#### **BAB IV**

#### **HASIL DAN PEMBAHASAN**

#### **4.1 Hasil Pengumpulan Data**

Pengumpulan data adalah proses pencarian informasi atau sampel data yang dapat digunakan untuk mengetahui proses pengolahan data pada tempat atau objek untuk melakukan penelitian dan pembuatan suatu sistem, karena teknik pengumpulan data merupakan proses yang sangat penting maka data yang dikumpulkan harus berupa data yang benar dan akurat. Dalam penelitian ini data diperoleh dari tahapan observasi dan wawancara dengan pihak yang bersangkutan serta tahap studi literatur yang didapat dari berbagai jurnal dan beberapa buku yang berhubungan dengan penelitian ini. Adapun hasil dari proses pengumpulan dataialah sebagai berikut:

4.1.1 Hasil Observasi dan Wawancara

1. Observasi

Dalam penelitian ini observasi dilakukan dengan cara terjun dan mengamati secara langsung pada tempat atau objek penelitian untuk mendapatkan data dan informasi mengenai permasalahan yang terjadi pada pengarsipan data inpassing dosen Universitas Nurul Jadid. Adapun hasil dari observasi yang dilakukan ialah proses pengarsipan data inpassing dosen masih manual sehingga membutuhkan waktu yang cukup lama untuk mendapatkan kembali data yang dibutuhkan dikarenakan banyaknya tumpukan berkas hard copy yang ada.

2. Wawancara

Proses wawancara yang dilakukan dalam penelitian ini aialah untuk mendapatkan beberapa jawaban penting mengenai pengarsipan data inpassing dosen Universitas Nurul Jadid dengan sampel data dari tiga fakultas yaitu fakultas teknik, fakultas kesehatan dan fakultas soshum. Pada proses ini, wawancara dilakukan kepada kepala tim PAK Universitas Nurul Jadid terkait

proses pengarsipan data inpassing dosen yang dilakukan selama ini.

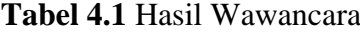

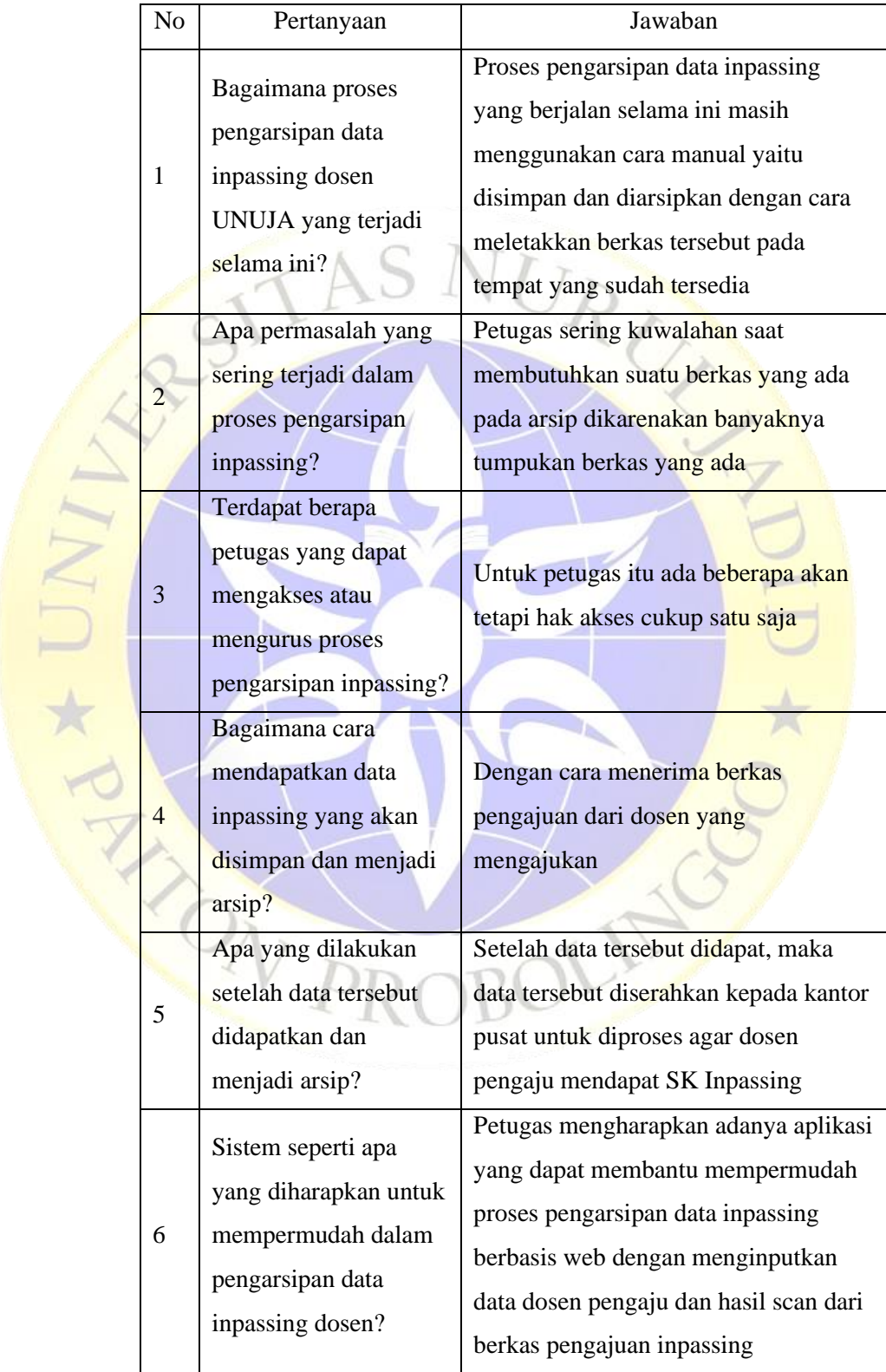

#### **Tabel 4.2** Hasil Wawancara (Lanjutan)

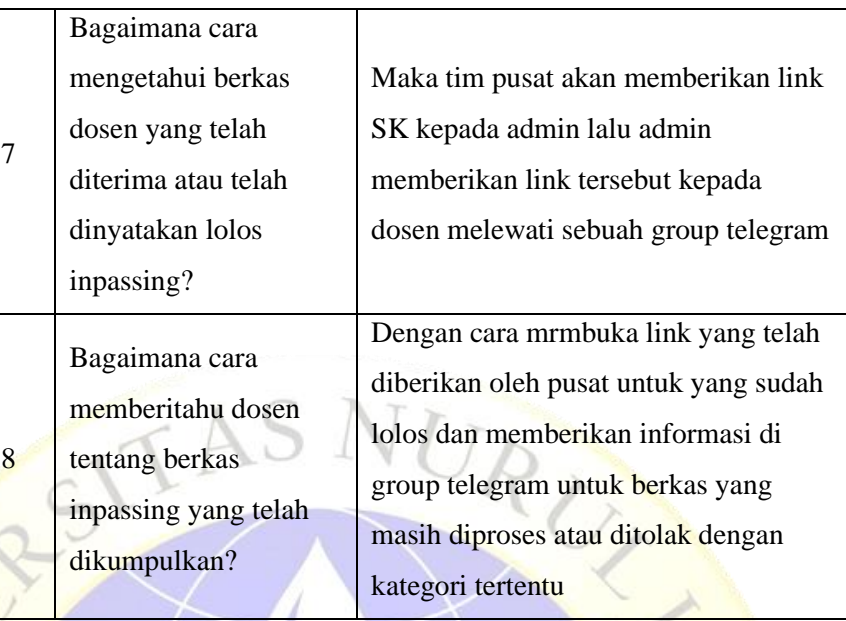

#### 3. Studi literatur

Dalam penelitian ini proses pengumpulan data tidak hanyan dikumpulkan sengan cara observasi dan wawancara saja melainkan juga dengan tahap studi literatur yaitu mengumpulkan data dari berbagai sumber untuk menjadi referensi dari beberapa buku dan perbandingan permasalahan dari berbagai jurnal dengan penelitian ini tentang penelitian yang diambil terkait proses pengalihan jabatan atau inpassing.

## **4.2 Hasil Dan Analisis Desain**

#### 4.2.1 Analisis

Analisis dilakukan untuk menganalisa dan mengetahui bagaimana proses pengarsipan sistem lama untuk dibandingkan dengan sistem baru yang diharapkan dalam proses pengarsipan data inpassing dosen Universitas Nurul Jadid.

1. Analisis sistem Lama

Berdasarkan analisa yang telah dilakukan, didapatkan sebuah sistem yang masih rawan akan hilang dan rusaknya data yang ada. Dimana dalam sistem lama proses pengarsipan data inpassing

dosen Universitas Nurul Jadid masih dilakukan secara manual yaitu menyimpan berkas hard copy pada tempat yang sudah disediakan yang mengakibatkan seringkali tejadi kesulitan dalam pencarian suatu berkas saat data tersebut dibutuhkan kembali.

2. Analisis Sistem Baru

Dengan adanya beberapa permasalahan yang terdapat pada sistem lama, didapatkan sebuah solusi yang diharapkan dapat mengatasi permasalaha yang ada, yaitu dengan adanya sistem baru berupa palikasi pengarsipan data inpassing dosen Universitas Nurul Jadid berbasi web yang diharapkan dapat membantu mempermudah petugas dalam mengarsipkan data inpassing dengan baik juga mempermudah petugas dalam mencari data yang telah diarsipkan sebelumnya tanpa hawatir akan rusak dan hilangnya data yang ada.

#### 4.2.2 Desain sistem

Desain sistem dilakukan untuk memberikan sebuah gambaran mengenai proses berjalannya sistem secara keseluruhan. Dari hasil analisa yang dilakukan, didapatkan beberapa rancangan untuk mendesain dan mengetahui jalannya sebuah sistem yaitu perancangan berupa *flowchart, context diagram*, bagan berjenjang, *DFD (Data Flow Diagram)* dan ERD (Entity *Relationship Diagram)*.

Berikut rincian beberapa rancangansistem yang digunakan:

a) *Flowchart*

*Flowchart* menggambarkan sebuah aliran pada sistem yang ada dan yang akan dibangun yaitu *flowchart* sistem lama dan *flowchart* sistem baru atau *flowchart* aplikasi.

1. *Flowchart* Sistem lama

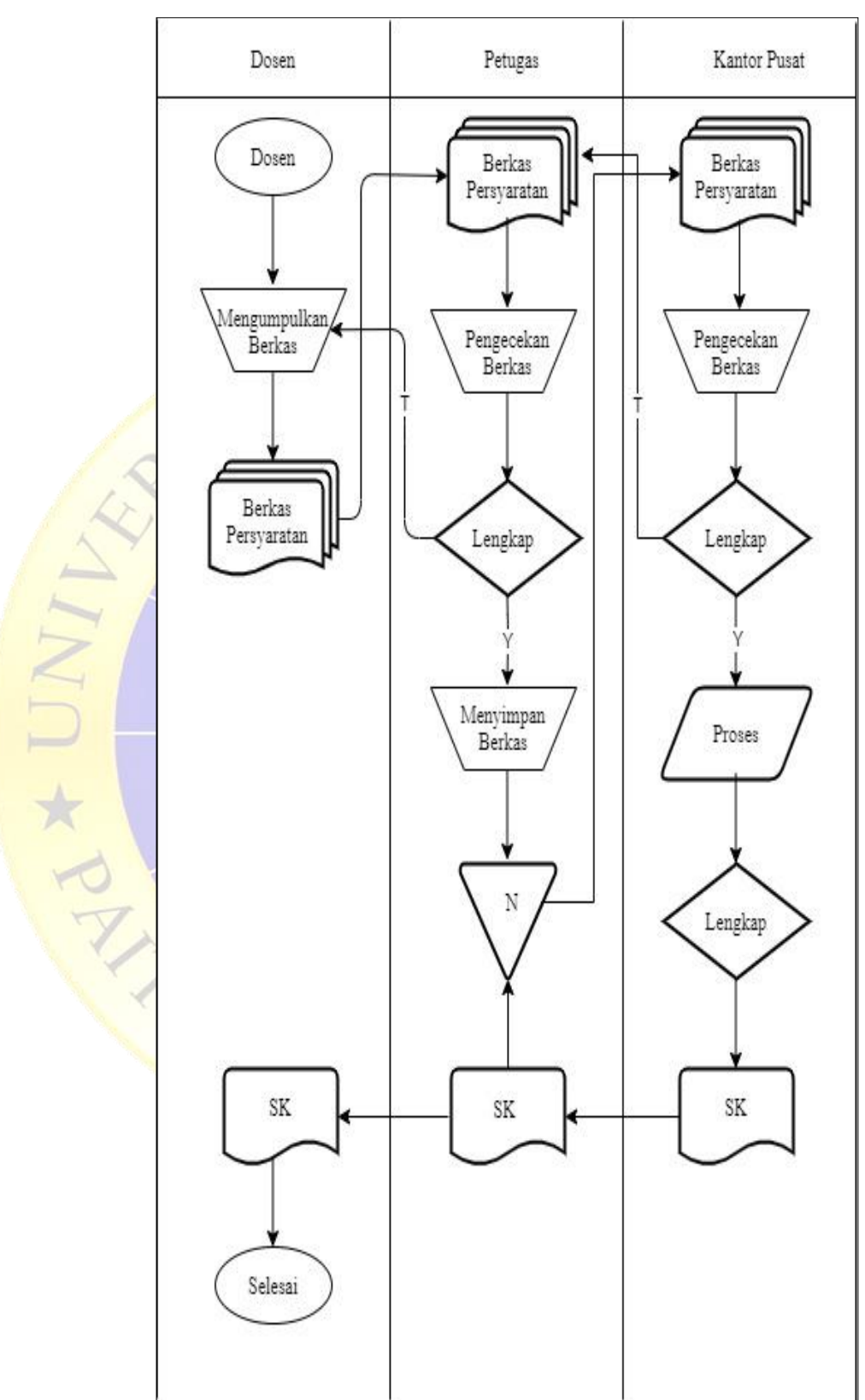

Gambar 4.1 Flowchart Sistem lama

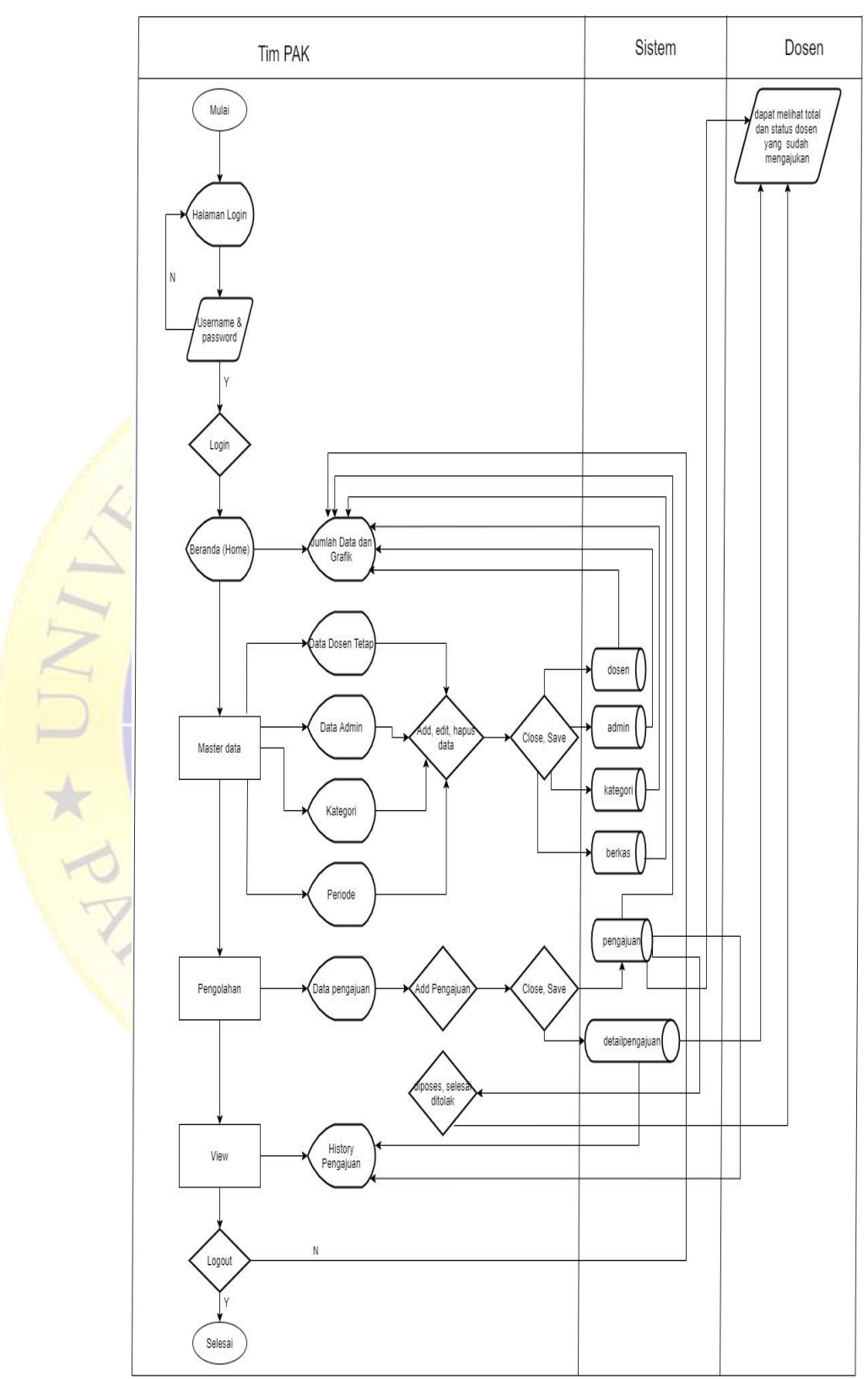

# 2. *Flowchart* Sistem Baru (aplikasi)

Gambar 4.2 Flowchart Sistem baru (aplikasi)

#### b) DFD *(Data Flow Diagram)*

DFD *(Data Flow Diagram)* atau model proses (*process model*) adalah sekumpulan proses analisis yang digunakan untuk menggambarkan aliran input dalam sebuah sistem serta *output* yang dihasilkan atau gambaran dari sebuah system yang dibuat agar pengguna lebih memahami tentang struktur data dari sistem secara logika. Berikut gambaran dari Data Flow Diagram aplikasi pengarsipan data inpassing dosen Universitas Nurul Jadid.

### 1. *ContextDiagram* (DFD level 0)

*Context Diagram* adalah gambaran yang mendefinisikan aliran data dari sebuah sistem yang dibuat dan apa saja yang dapat dilakukan oleh admin dengan adanya sistem tersebut dengan lebih jelas lagi serta mengidentifikasi hubungan antara setiap entitas dari sistem itu sendiri yang ditampilkan dalam satu proses.

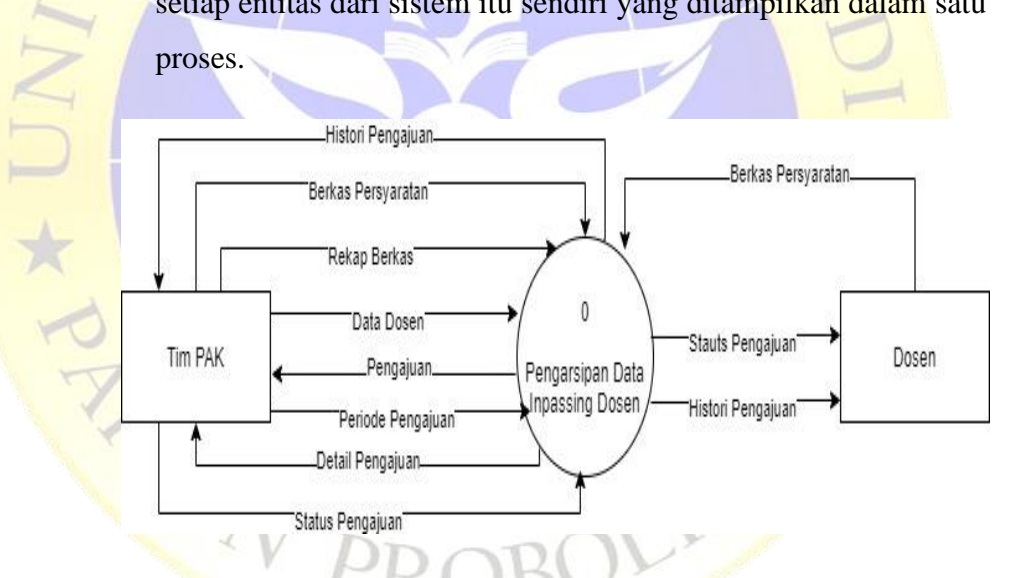

Gambar 4.3Context Diagram (DFD Level 0)

#### 2. Bagan Berjenjang

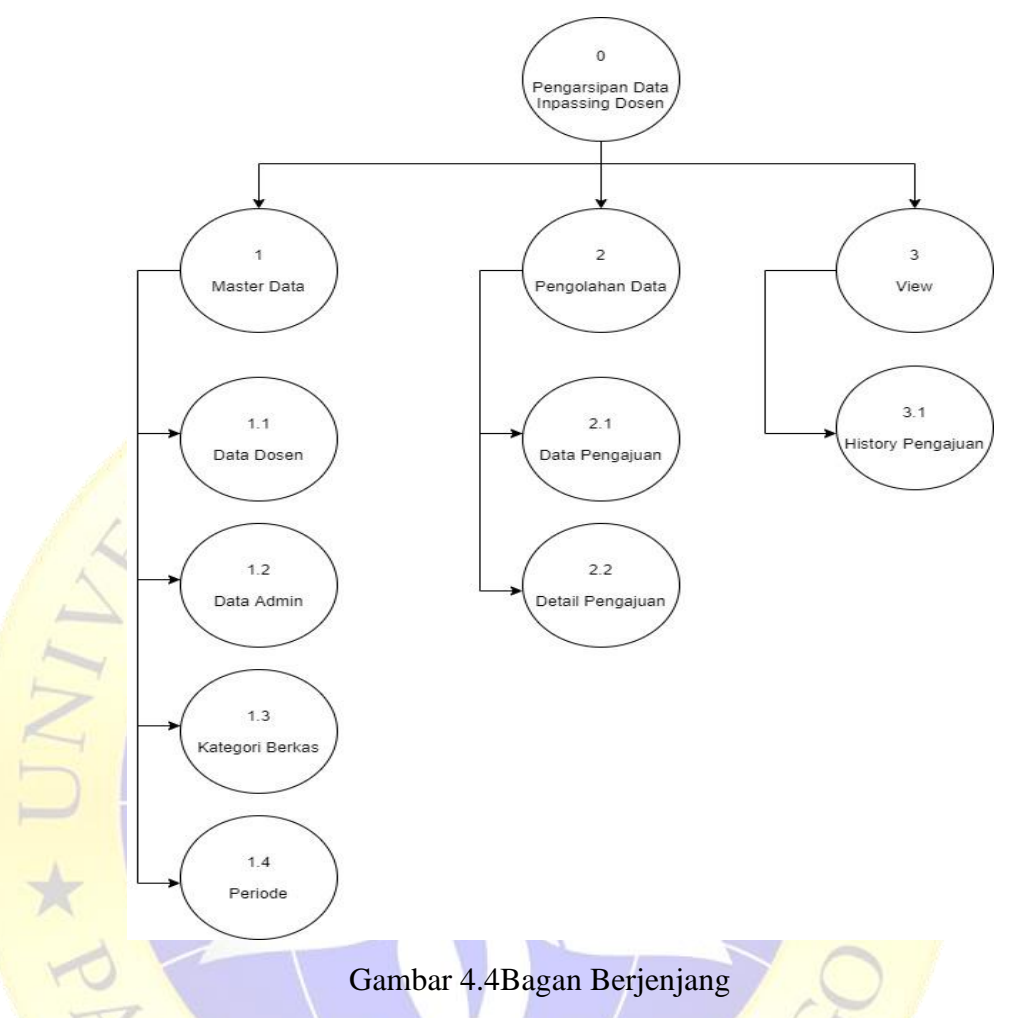

# 3. Data Flow Diagram Level 1 dan 2

Setelah menggambarkan hubungan eksternal dengan sistem dan membuat bagan berjenjang atau juga bisa disebut dengan dekomposisi diagram, maka langkah selanjutnya ialah membuat gambaran DFD level 1 dan 2 sebagai solusi pemecahan dari digram konteks dan penyimpanan dari seluruh data yang ada.

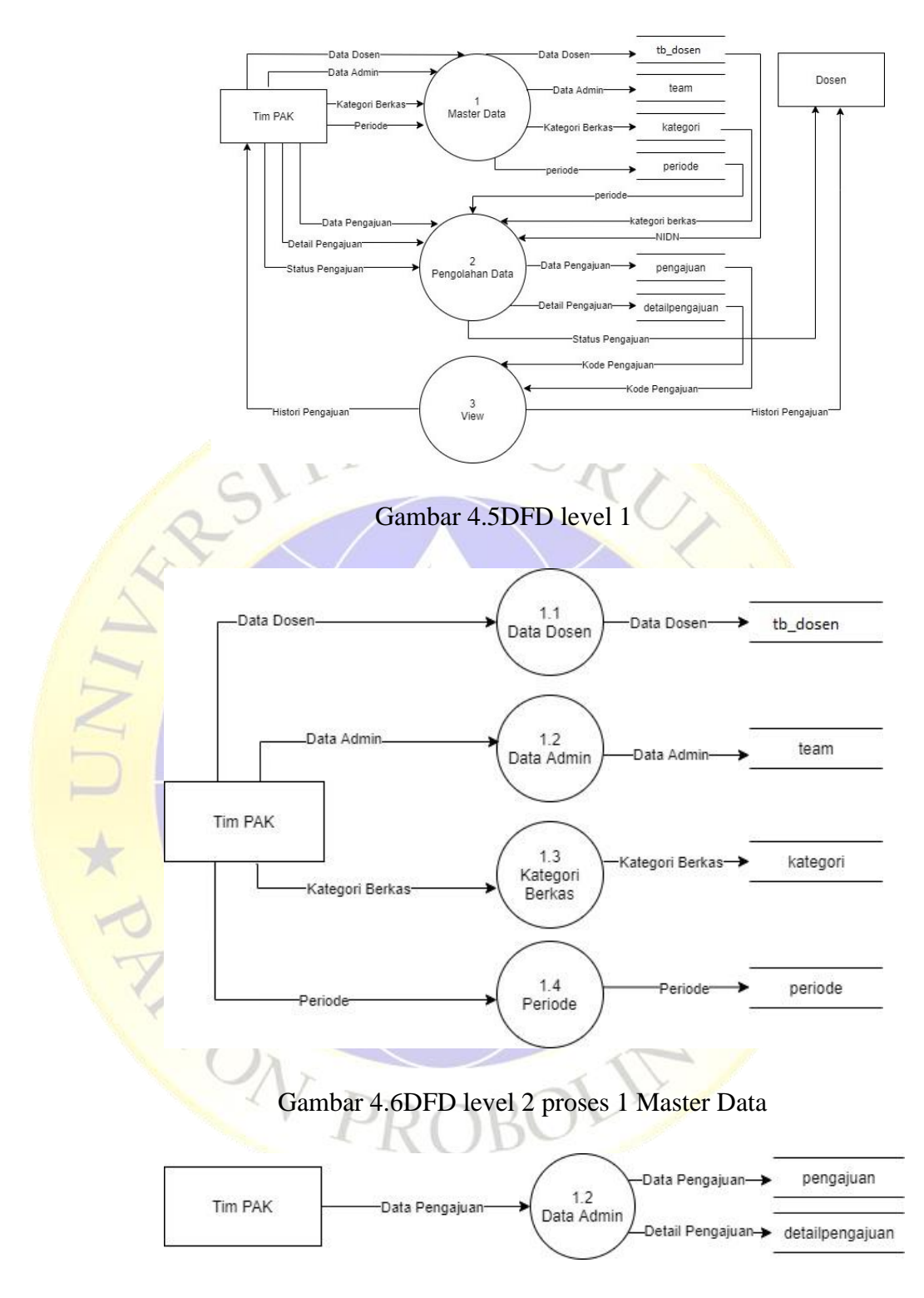

Gambar 4.7DFD Level 2 Proses 2 pengolahan Data

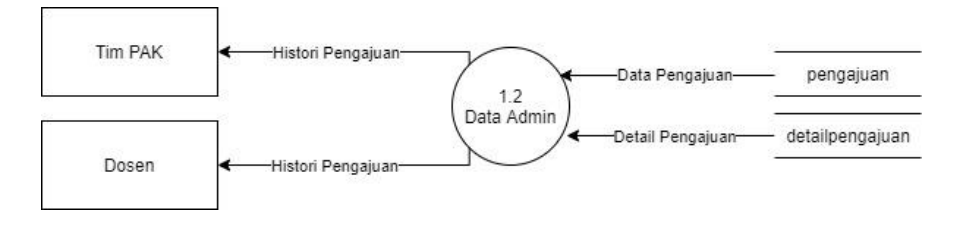

Gambar 4.8DFD Level 2 Proses 3 View

#### 4. ERD *(Entity Relationship Diagram)*

ERD *(Entity Relationship Diagram)*merupakan suatu diagram yang menjelaskan hubungan antara beberapa entitas dalam suatu basis data. Berikut gambaran dari ERD aplikasi pengarsipan data inpassing dosen Universitas Nurul Jadid.

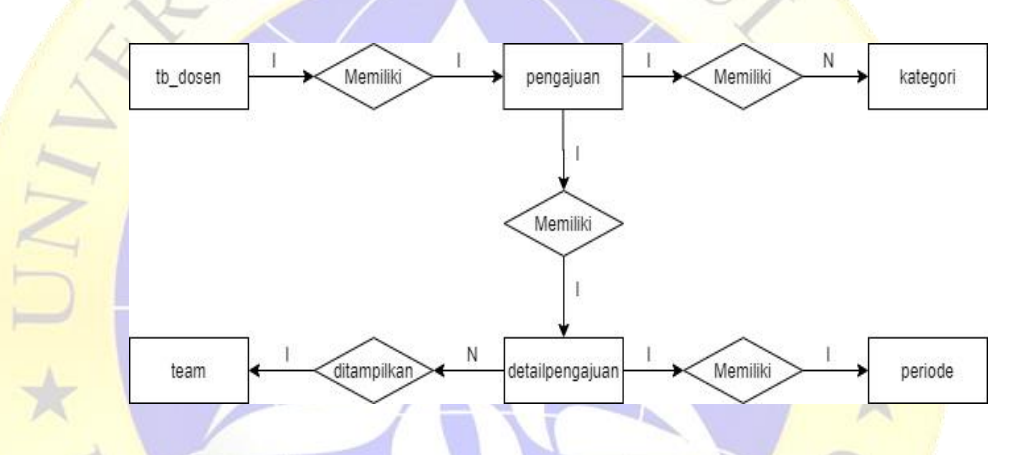

Gambar 4.9 ERD *Entity Relationship Diagram)*

Kamus Data:

- a. team : id, nidn, nama\_dosen, jns\_kelamin, tgl\_lahir, alamat, kontak, fakultas, foto, username, password.
- b. tb\_dosen : id, nidn, nama\_dosen, jns\_kelamin, tgl\_lahir, alamat, kontak, fakultas, foto, username, password.
- c. pengajuan : id, nidn, tgl\_pengajuan, status, kode\_pengajuan, periode, komentar.
- d. periode : id, kode\_periode, nama\_periode, tgl\_mulai, tgl\_selesai, status.
- e. detailpengajuan : id, kode\_pengajuan, kategori, berkas.
- f. kategori : id, nama\_berkas.

5. Struktur Basis Data

Basis data merupakan wadah atau tempat penyimpanan dari semua data yang dapat diakses dan dikelola oleh pengguna. Berikut struktur basis data yang terhubung dengan sistem yang akan dibangun.

Tabel 4.3 Tabel team

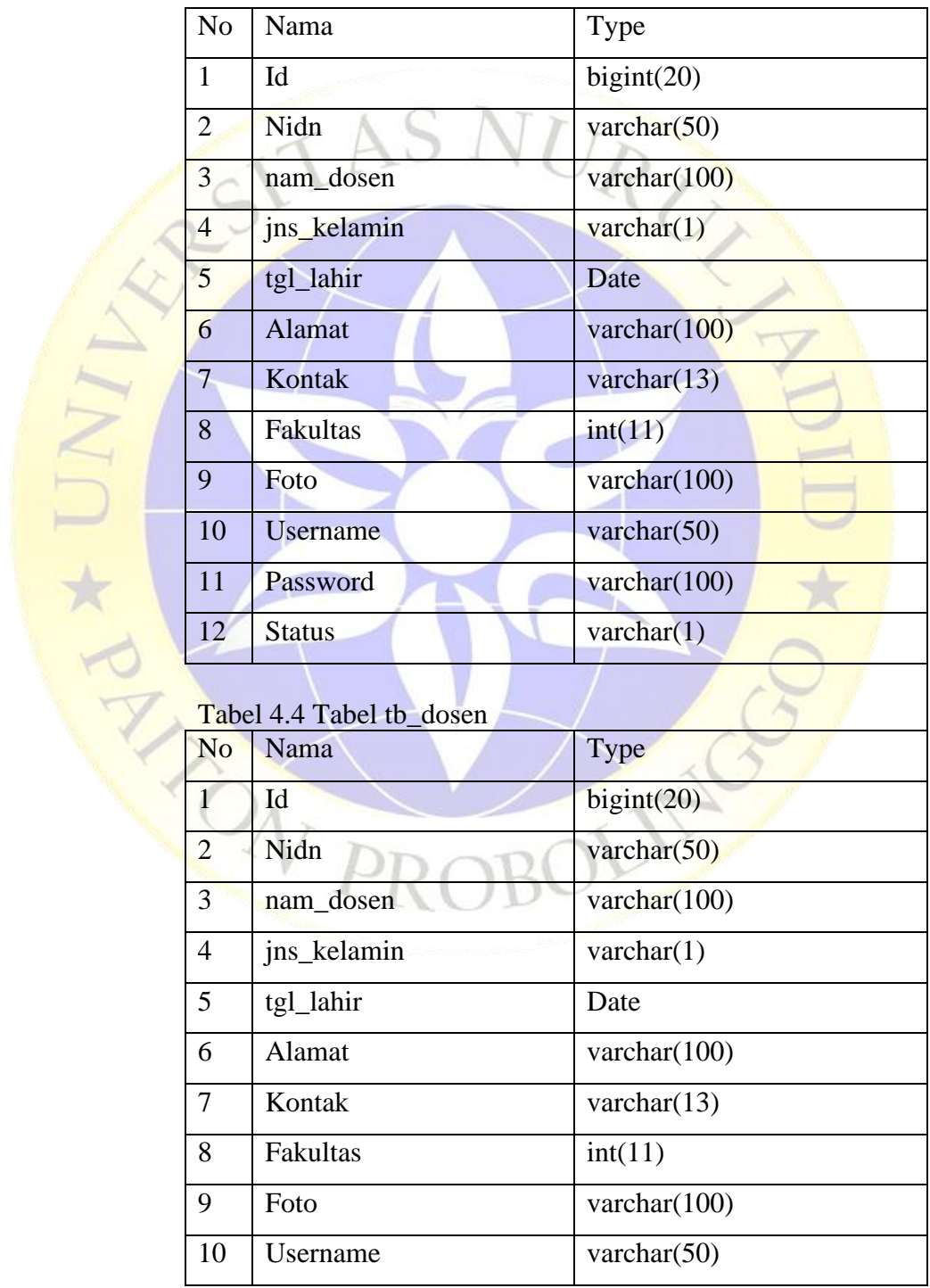

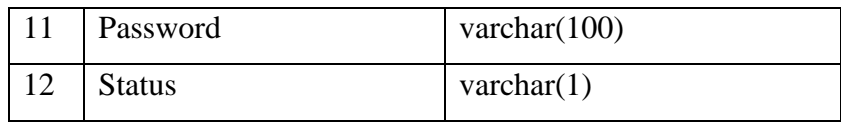

# Tabel 4.5 Tabel pengajuan

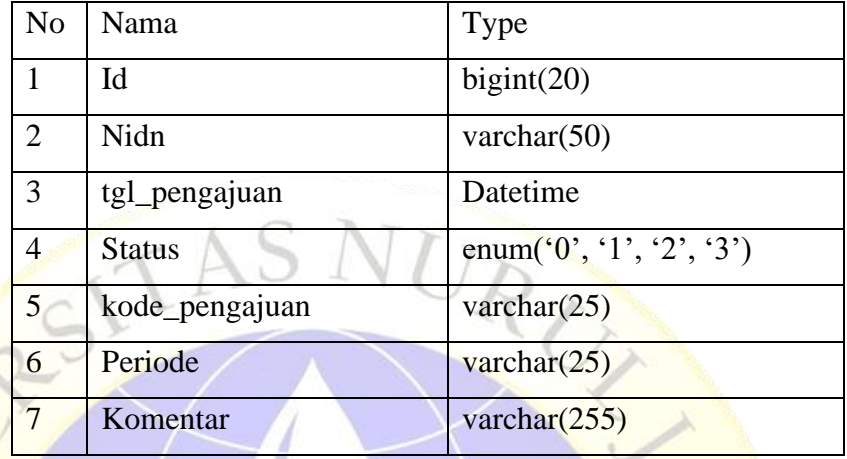

# Tabel 4.6 Tabel periode

NO \* U

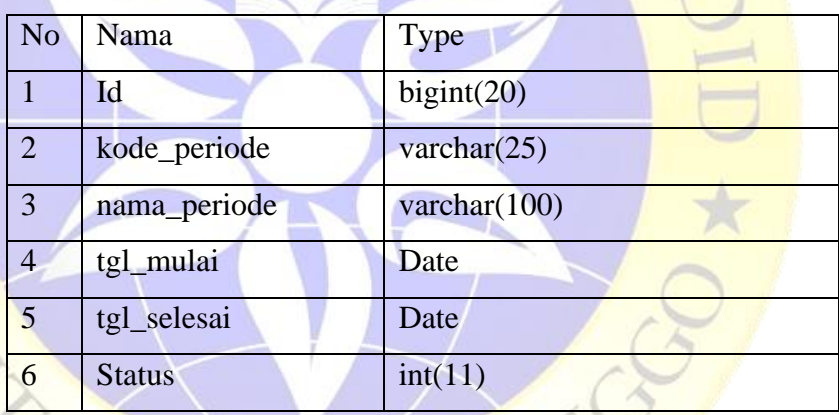

上艺

# Tabel 4.7 Tabel detailpengajuan

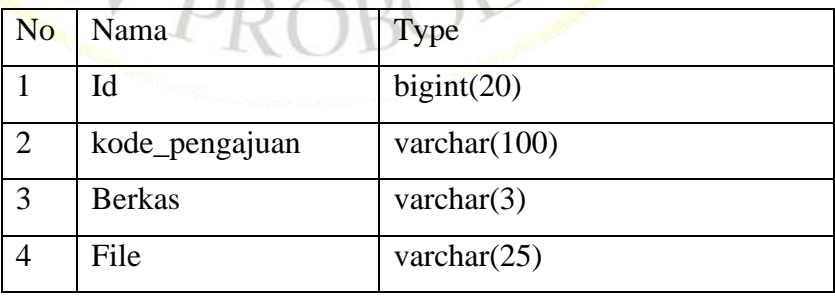

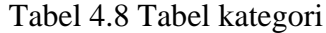

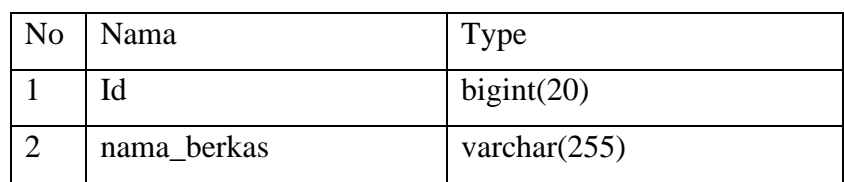

6. Desain Interface

a. Login

Halaman awal pada aplikasi ini ialah halaman login, yaitu login untuk dosen dan admin. Dosen dapat mengisi username dan password dengan NIDN yang dimiliki, sedangkan untuk admin ialah di isi dengan username dan password yang telah disetting sebelumnya.

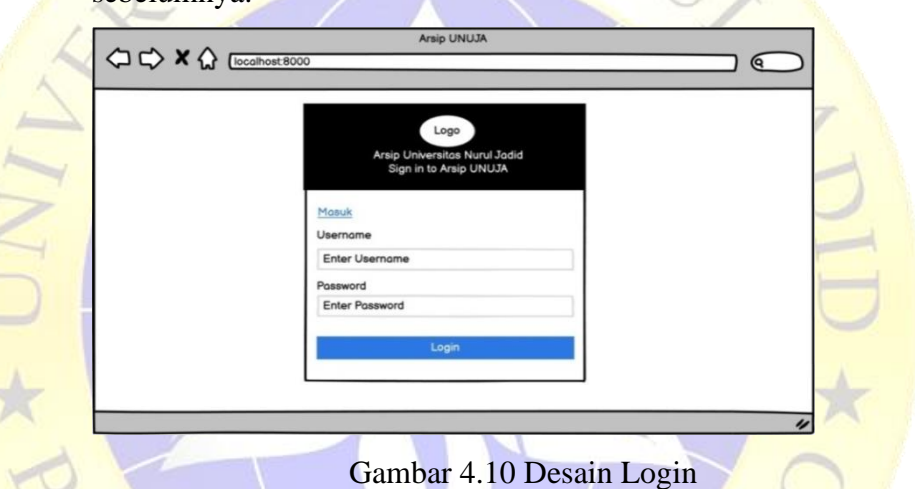

b. Halaman Utama (Home)

Setelah login berhasil, maka akan ditampilkan halaman utaman atau Home yang berisi total dari seluruh data didalamnya serta terdapat grafik atau statistika pengajuan.

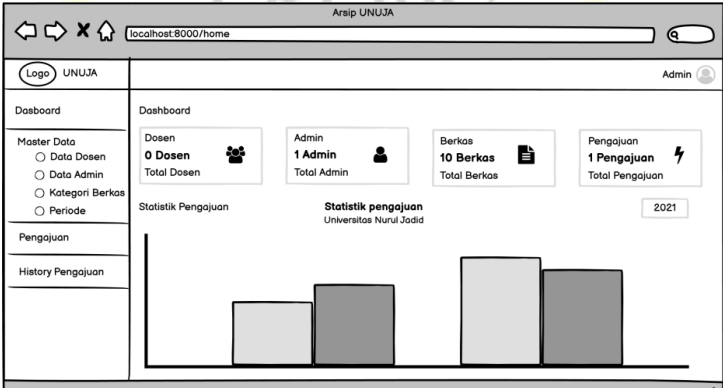

Gambar 4.11 Desain Home

#### c. Master Data (Data Dosen)

Pada halaman selanjutnya yaitu halaman master data yang ada pada halaman khusus untuk admin, yaitu untuk menginputkan setiap data dosen yang telah melakukan pengajuan inpassing.

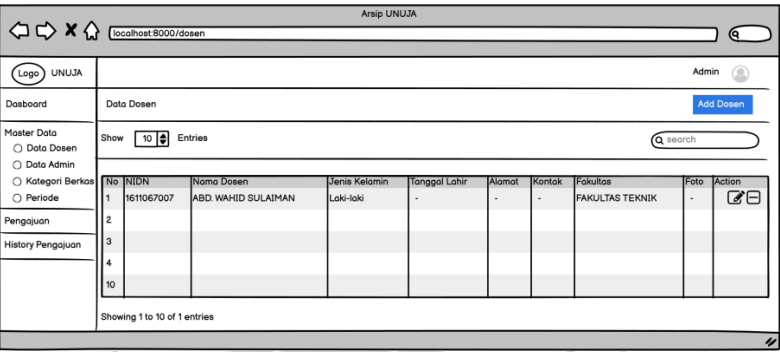

d. Tambah Data Dosen

Setelah menampilkan halaman Data Dosen, didalamnya terdapat tombol tambah data, yaitu admin dapat menambah data dosen yang dibutuhkan.

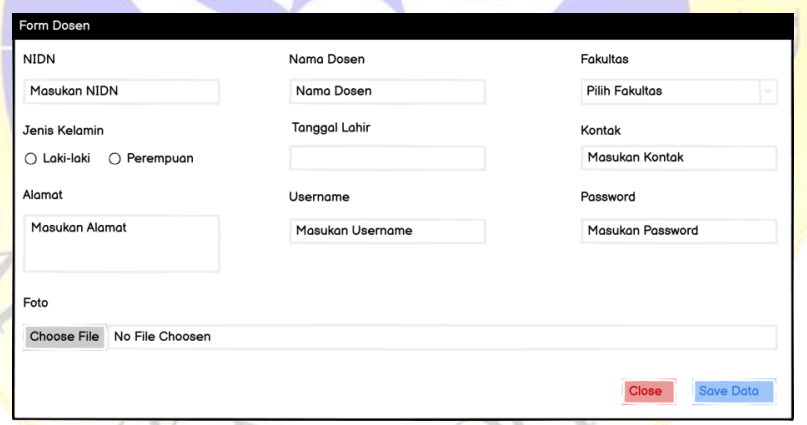

Gambar 4.13 Tambah data Dosen

e. Edit Data Dosen

U \*YY

Pada halaman data dosen juga terdapat tombol Edit Data, yaitu mengubah atau mengupdate data sebelumnya yang belum valid menjadi data yang valid lalu data yang telah diedit dapat disimpan dan akan terdaftar pada halaman data dosen.

Gambar 4.12 Desain Data Dosen

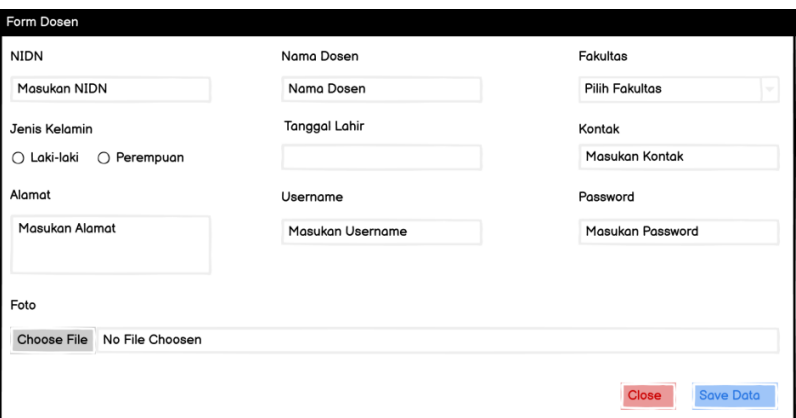

Gambar 4.14 Edit data Dosen

f. Master Data (Data Team)

Pada master data yang kedua yaitu data team atau bisa disebut juga dengan data admin, yaitu data seluruh admin yang bertugas untuk mengurus pengajuan dan pengarsipan data inpassing dalam setiap periode yang aktif dan dapat mengubah

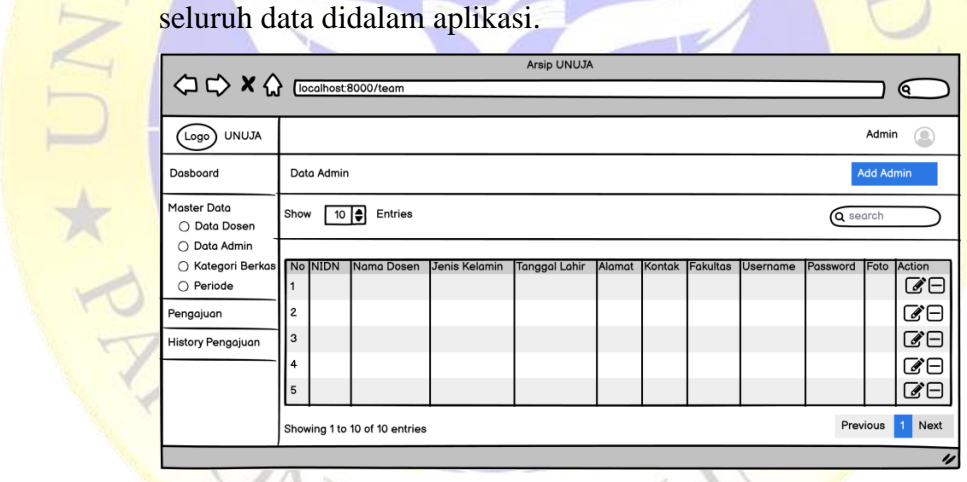

Gambar 4.15 Data Team

g. Tambah Data Team

Setelah ditampilkan halaman data team, didalamnya terdapat tombol tambah data yaitu memasukkan data admin baru jika terdapat tambahan petugas baru.

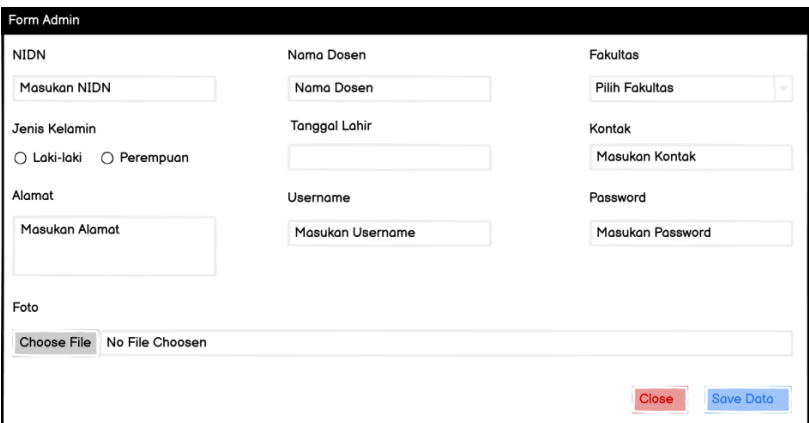

- Gambar 4.16 Tambah data Team
- h. Edit Data Team

Didalam halaman team juga terdapat tombol edit data, yaitu mengubah atau mengupdate data yang semisal sebelumnya belum lengkap.

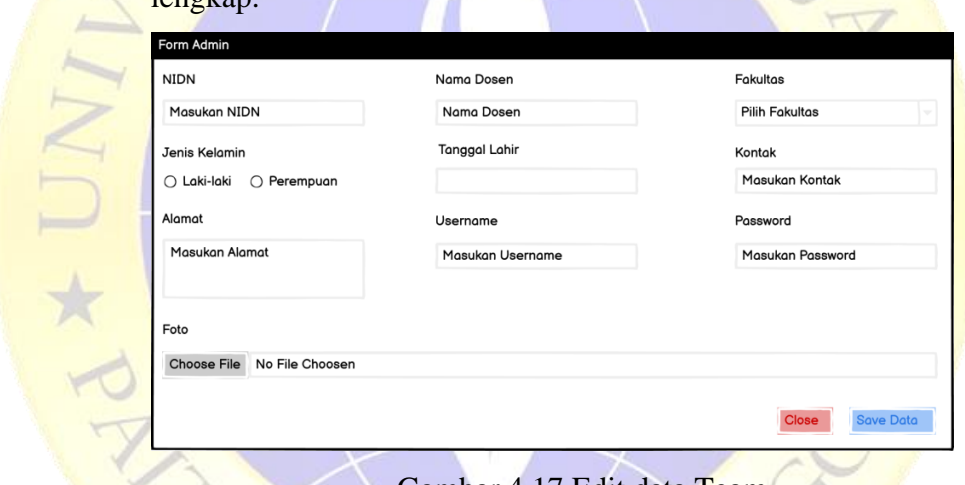

Gambar 4.17 Edit data Team

i. Master Data (Kategori Berkas)

Pada master data yang ketiga yaitu kategori dari setiap berkas persyaratan yang harus dipenuhi oleh setiap dosen ketika akan melakukan pengajuan inpassing dosen.

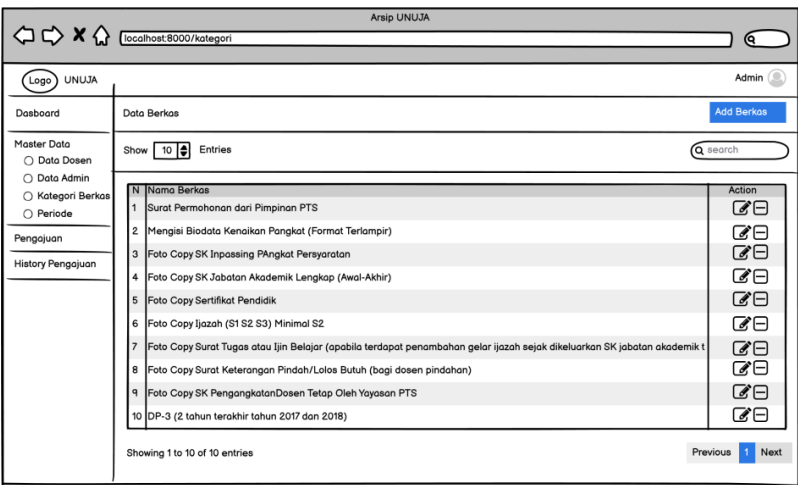

# Gambar 4.17 Kategori Berkas

j. Tambah Kategori

Didalam halaman kategori berkas juga terdapata tombol tambah kategori, yaitu memasukan kategori baru jika terdapat pembaruan berkas yang harus dipenuhi oleh dosen pengaju.

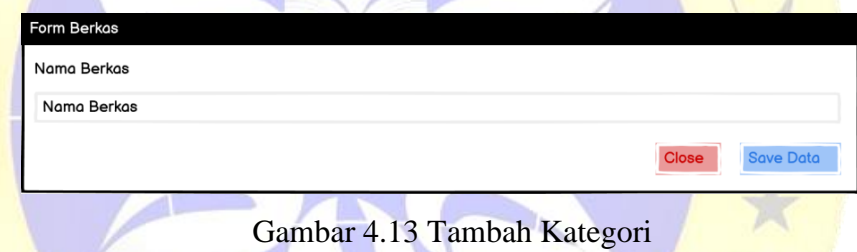

#### k. Edit Kategori

Setelah tombol tambah data terdapat juga tombol edit data, yaitu mengupdate data sebelumnya belum lengkap atau terdapat tambahan fild.

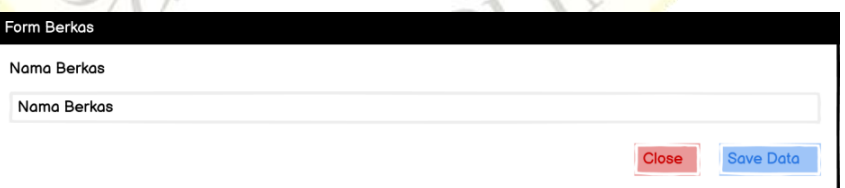

Gambar 4.14 Edit Kategori

## l. Master Data (Periode)

Master data yang terakhir yaitu periode pengajuan, dalam setiap pengajuan terdapat satu periode aktif dan jika jangka waktu periode aktuf telah selesai maka akan diganti dengan periode selanjutnya yang otomatis periode sebelumnya akan non aktif.

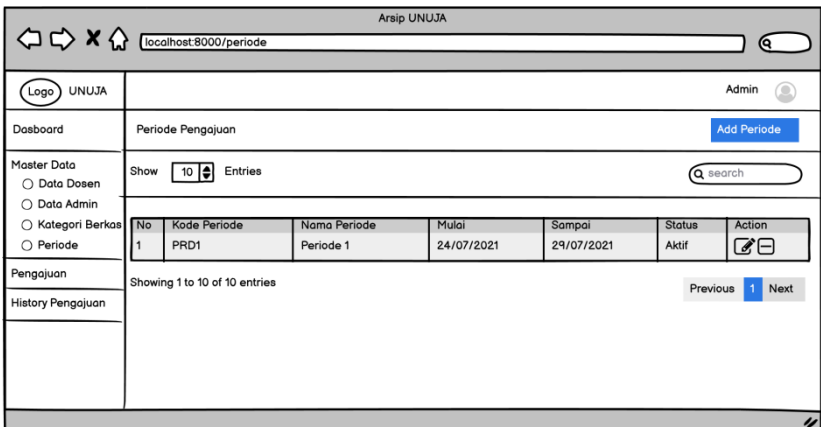

# Gambar 4.15 Periode

m. Tambah Periode

Didalam halaman periode terdapat tombol tambah periode, yaitu untuk menambah periode baru jika jangka waktu periode sebelumnya telah selesai.

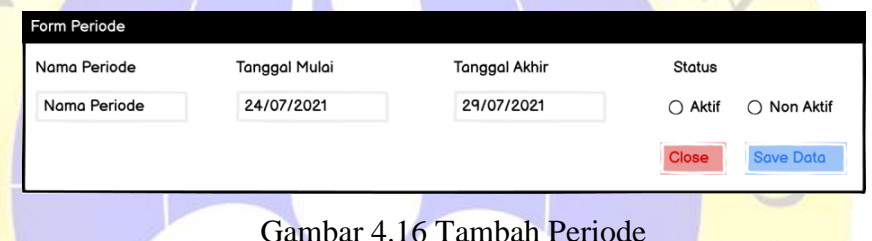

## n. Edit Periode

Selanjutnya yaitu tombol edit periode, yaitu untuk mengganti masa aktif dalam setiap periode dngan jangka waktu tertentu.

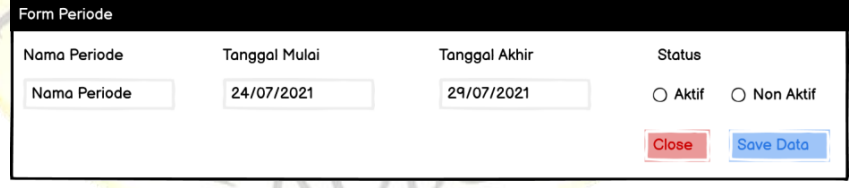

Gambar 4.17 Edit Periode

o. Pengajuan (Data Pengajuan)

Halaman selanjutnya ialah halam pengajuan yang dapat diinputkan juga oleh admin dimaksudkan jika suatu hari nanti terdapat salah satu dosen tidak dapat mengajukan inpassing dikarenakan keslahan jaringan atau semacamnya dan didalamnya juga terdapat tombol detail dan download file dalam bentuk rar/zip.

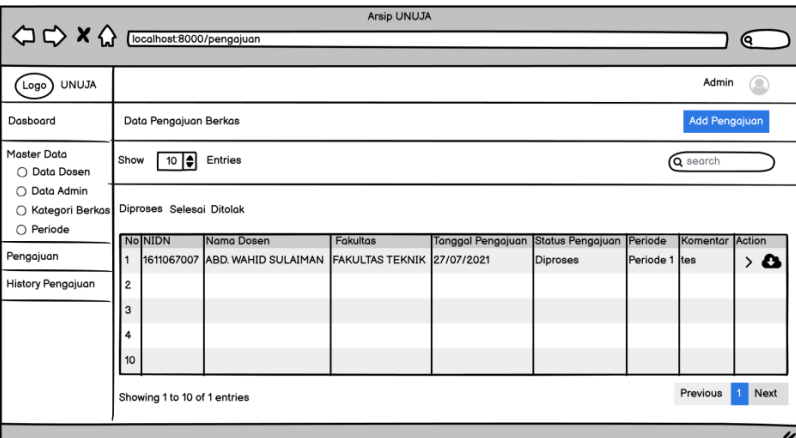

Gambar 4.18 Data Pengajuan

p. Tambah Pengajuan

Didalam halaman pengajuan terdapat tombol tambah pengajuan yaitu sama seperti fungsi sebelumnya, menambah data

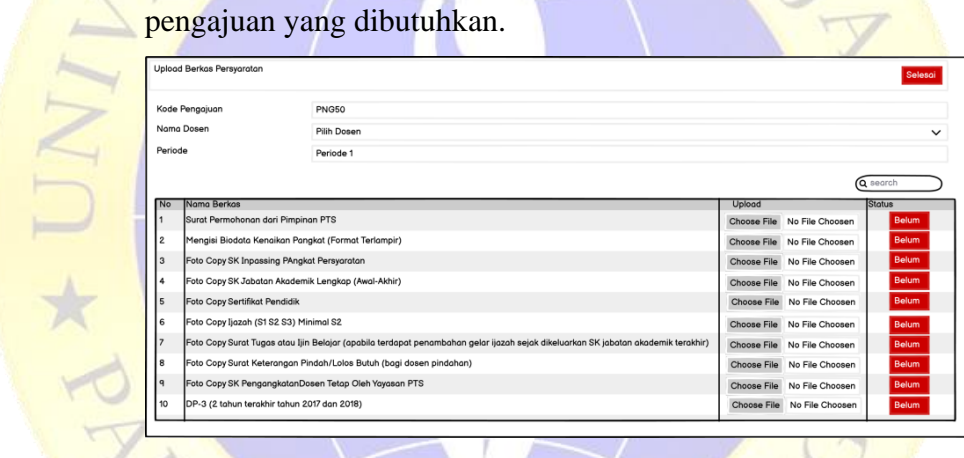

Gambar 4.19 Tambah Pengajuan

q. Detail Pengajuan

Didalam halaman pengajuan juga terdapat tombol detail pengajuan, yaitu yaitu tombol untuk melihat kembali file persyaratan apa saja yang telah diupload saat melakukan pengajuan inpassing dosen.

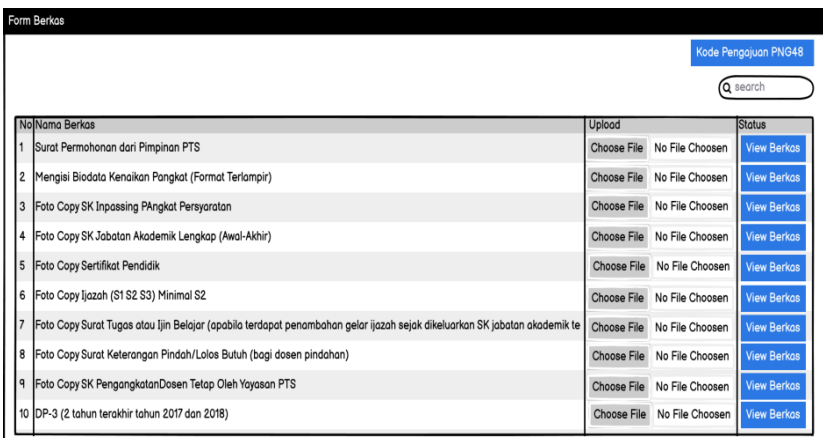

Gambar 4.20 Detail Pengajuan

## r. Status Pengajuan

Tombol selanjutnya yaitu tombol status pengajuan, yaitu untuk menentukan apakah pengajuan yang dilakukan oleh dosen masih diproses, sudah selesai atau ditolak dikarenakan kelengkapan data yang belum valid yang nantinya akan muncul juga pada halaman pengajuan untuk dosen.

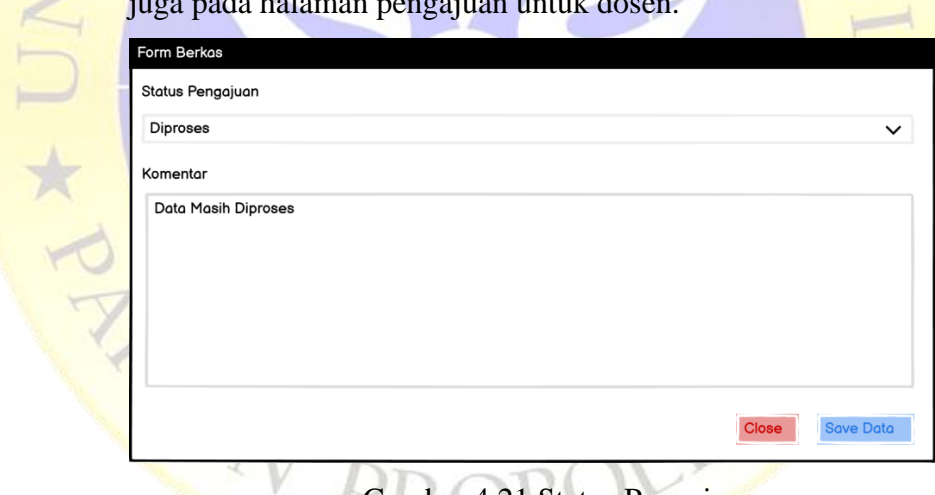

Gambar 4.21 Status Pengajuan

s. Sudah Mengajukan (dosen)

Pada halaman ini terdapat data dari seluruh dosen yang telah mengajukan serta status dari setiap pengajuan yang ada.

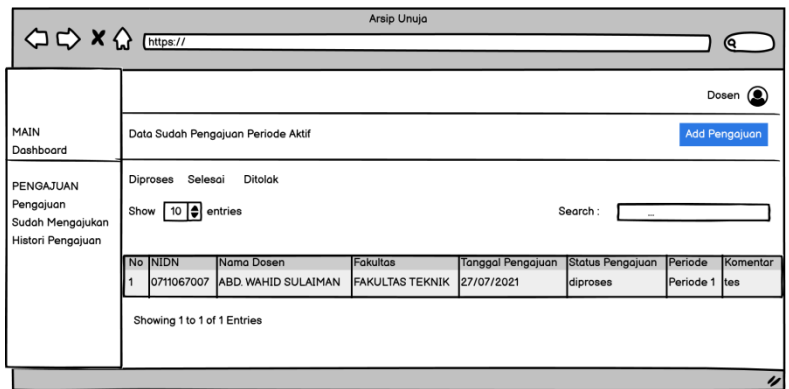

Gambar 4.22 Sudah Mengajukan

t. View (Histori Pengajuan)

Halaman terakhir yaitu halaman histori atau riwayat dari semua pengajuan yang telah diinputkan baik itu dari dosen yang bersangkutan atau dari admin sendiri, halaman histori untuk admin terdapat tombol report pdf jika nanti dibutuhkan untuk laporan, sedangkan untuk halaman dosen hanya terdapat data riwayat dari satu dosen itu sendiri dan juga terdapat download data dalam bentuk rar/zip.

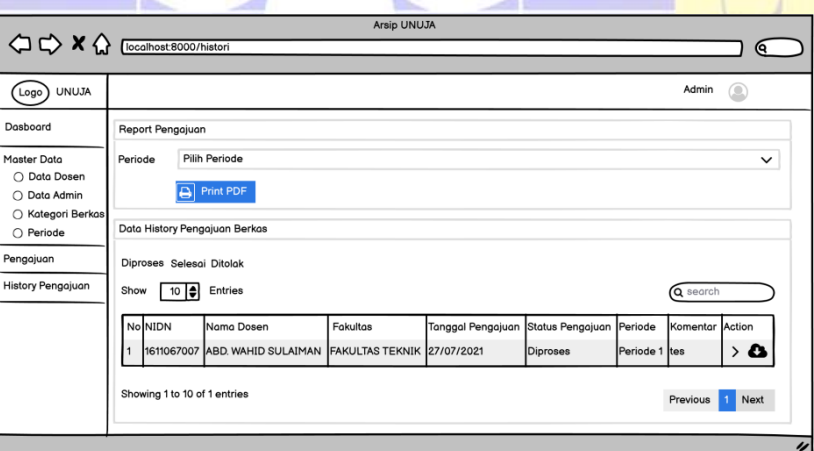

Gambar 4.22 Histori Pengajuan

## 4.3 Implementation

AU \* JN

Setelah tahap perancangan alur dan desain sistem selesai, maka langkah selanjutnya ialah mengimplementasikan desain yang telah dibuat kepada sistem.Dalam penelitian ini implementasi desain sistem menggunakan aplikasi Visual Studio Code dan untuk desain databasenya menggunakan MySql.Aplikasi yang dibangun ialah aplikasi pengarsipan data inpassing dosen Universitas Nurul Jadid.

Berikut hasil implementasi dari aplikasi pengarsipan data inpassing dosen Universitas Nurul Jadid :

1. Halaman Login (admin dan dosen)

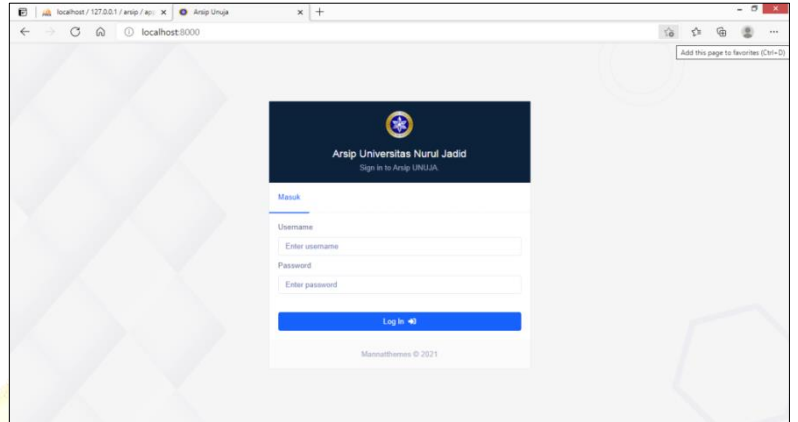

Gambar 4.23 Tampilan Login

**Segmen Program 4.1** Tampilan Login

def login(request):

return render(request, "login.html")

@csrf\_exempt

def auth(request):

```
arr = 0
```

```
if request.method = "POST":
```

```
 username = request.POST.get("username")
```
password = request.POST.get("password")

 $auth = ($ 

 Dosen.objects.filter(username=username).filter( password=password).exists()

```
\lambda
```
if auth:

```
data = (
```
Dosen.objects.filter(username=username).filter(

password=password).all()

```
\lambda
```
for val in data.iterator():

request.session["id"] = val.id

 $\overline{a}$ 

```
 request.session["nidn"] = val.nidn
 request.session["nama"] = val.nama_dosen
request.session['tgl'] = val.tgl_lahir.strftime("%Y-%m-
```

```
%d")
```

```
 request.session["gender"] = val.jns_kelamin
            request.session["alamat"] = val.alamat
            request.session["kontak"] = val.kontak
            request.session["fakultas"] = val.fakultas
           request.Session['foto"] = MEDIA_URL + str(val.foto) request.session["username"] = val.username
            request.session["password"] = val.password
            request.session["status"] = val.status
            request.session["login"] = True
        arr = 1 else:
        arr = 2 else:
      arr = 3 return HttpResponse(arr)
2. Halaman Utama (admin dan dosen)
```
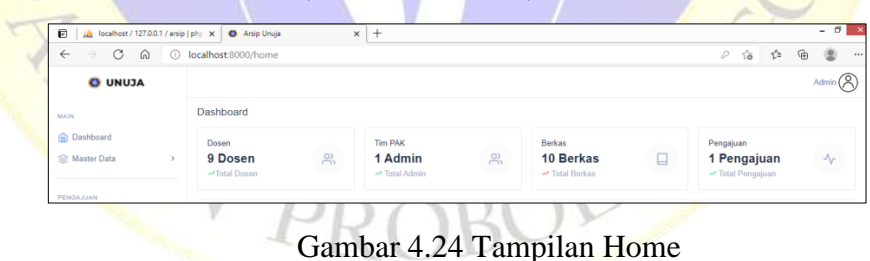

#### **Segmen Program 4.2** Tampilan Home

def home(request):

```
if request.session["nidn"] == None:
```
return render(request, "index.html")

else:

dosen = Dosen.objects.filter(status="D").all().count()

tim = Dosen.objects.filter(status="A").all().count()

berkas = Berkas.objects.all().count()

pengajuan = Pengajuan.objects.all().count()

 $count = \{$ 

"dosen": dosen,

"pengajuan": pengajuan,

"berkas": berkas,

"tim": tim,

}

"url": "home",

return render(request, "home.html", count)

## 3. Grafik (Statistik Pengajuan)

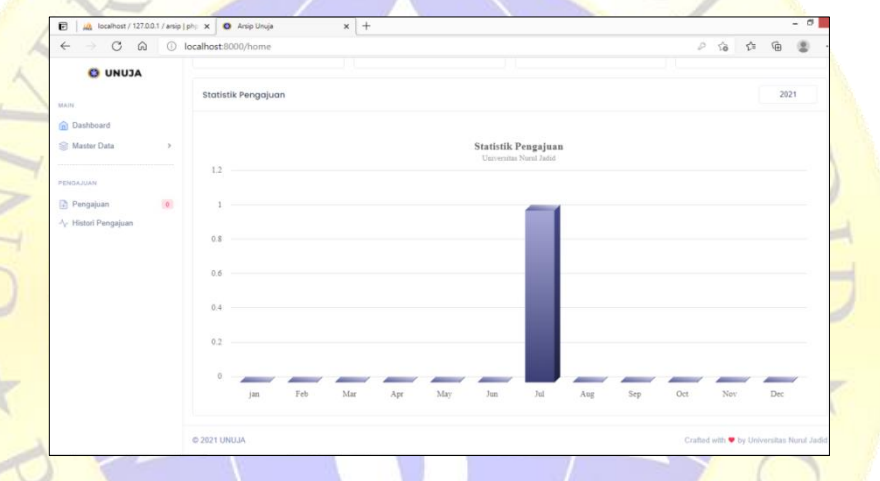

Gambar 4.25 Tampilan Grafik

171

**Segmen Program 4.3** Tampilan Grafik

@csrf\_exempt

def vchart(request):

 $thn = request.POST.get("thn")$ 

bulan  $=$  [

"jan",

```
 "Feb",
```
"Mar",

"Apr",

"May",

"Jun",

"Jul",

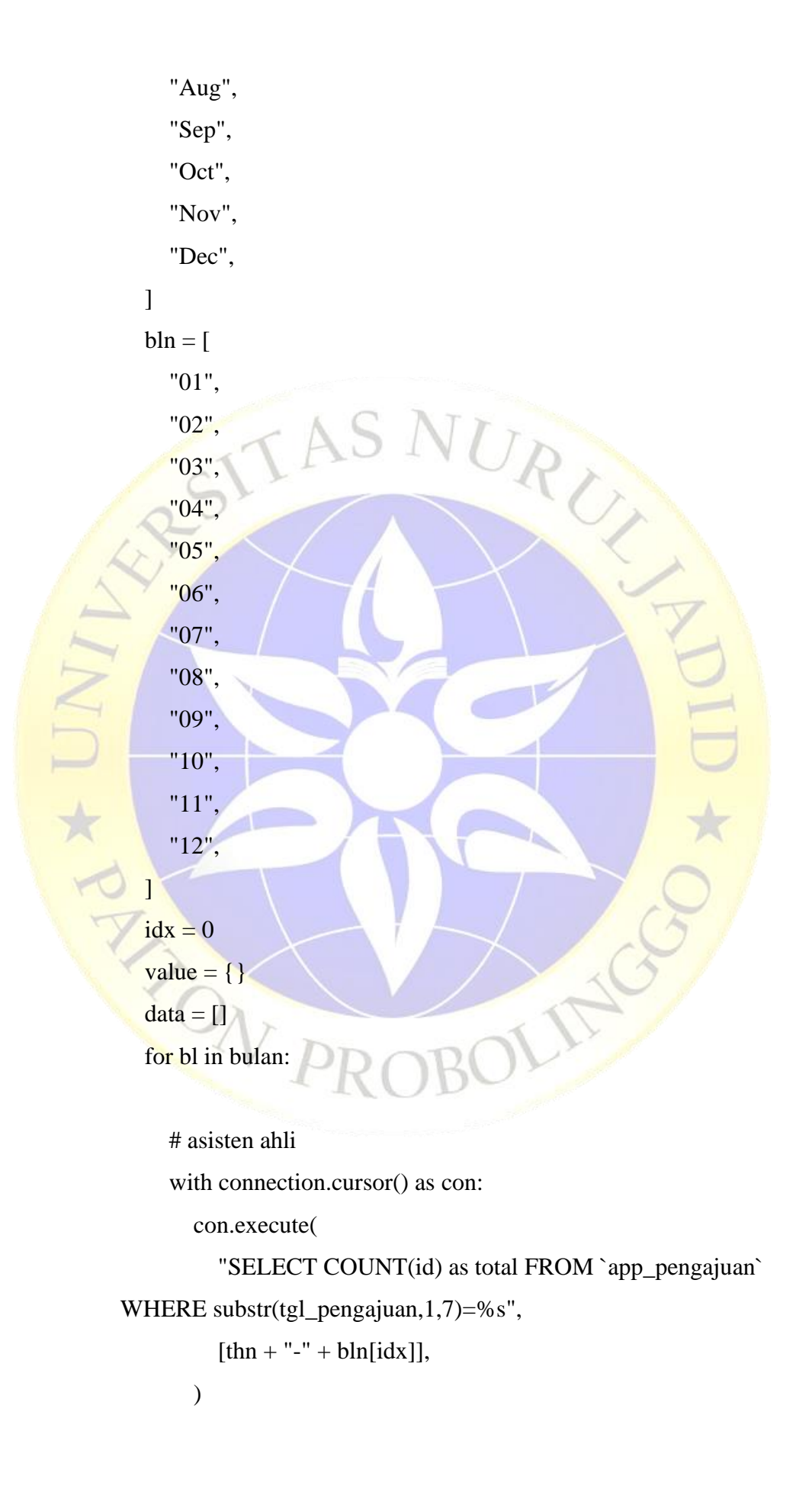

 $row = con.fetchone()$ 

 $val = str(row[0])$ 

value =  $\{$ 'label': bl, 'value': val $\}$ 

data.append(value)

 $idx += 1$ 

output = json.dumps(

{"data": data})

return HttpResponse(output, content\_type="application/json")

```
4. Master Data (Data Dosen)
```
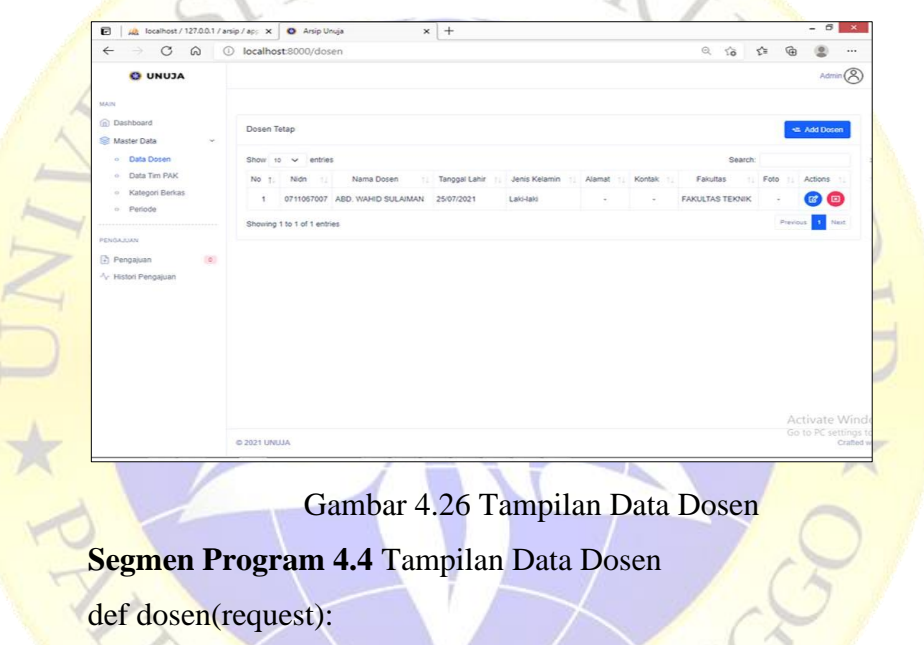

if request.session["nidn"] == None:

return render(request, "index.html")

else:

return render(request, "dosen.html")

5. Tambah Data Dosen

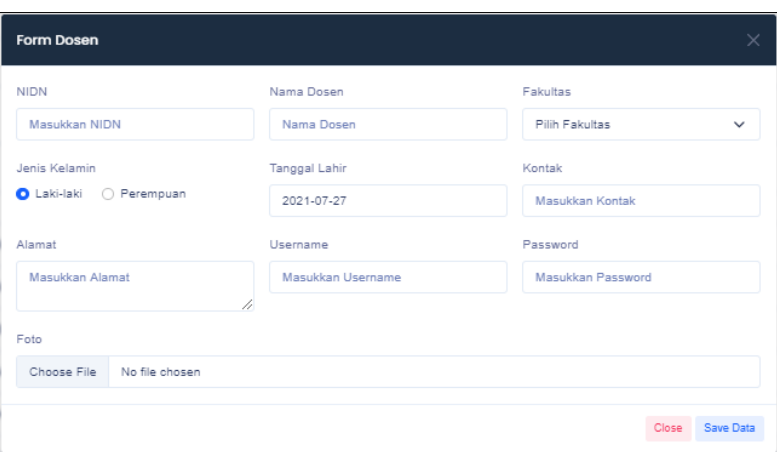

Gambar 4.27 Tampilan Tambah Data Dosen

**Segmen Program 4.5** Tampilan Data Dosen

@csrf\_exempt

def vfakultas(request):

```
\text{sql} = \text{Fakultas.objects.all}()
```
data = "<option value=''>Pilih Fakultas</option>"

for val in sql.iterator():

 $data += ($ 

'<option value="'

 $+ str(val.id)$ 

 $+$ ">'

+ val.nama\_fakultas.upper()

+ "</option>"

# return HttpResponse(data)

6. Edit Data Dosen

 $\rightarrow$ 

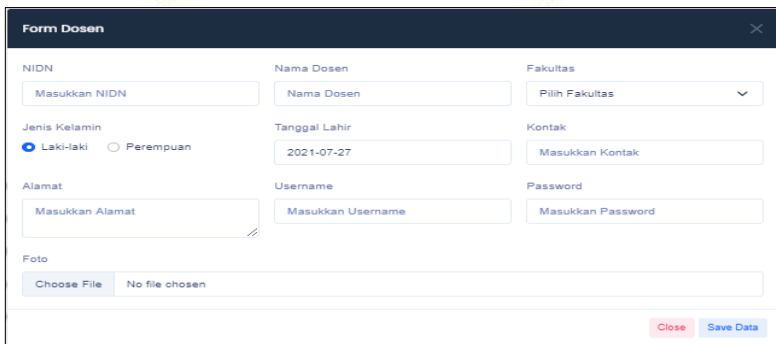

Gambar 4.28 Tampilan Edit Data Dosen

```
Segmen Program 4.6 Tampilan Edit Data Dosen
@csrf_exempt
def svdosen(request):
   if request.method == "POST":
    pk = request.POST.get("id") nidn = request.POST.get("nidn")
     nama = request.POST.get("nama_dosen")
     gender = request.POST.get("jns_kelamin")
    tgl = request.POST.get("tgl.lahir") alamat = request.POST.get("alamat")
     kontak = request.POST.get("kontak")
     fakultas = request.POST.get("fakultas")
     username = request.POST.get("username")
     password = request.POST.get("password")
     status = request.POST.get("status")
    if pk != "":
```

```
editdata = Dosen.objects.get(pk=pk)
```

```
save = DosenForm(
```
request.POST or None, request.FILES or None,

instance=editdata

 $\left( \begin{array}{c} \end{array} \right)$ 

```
save.save()
```

```
arr = 1
```

```
 else:
```
save = DosenForm(request.POST or None, request.FILES or

None)

 if save.is\_valid: if  $tgl = ""$ :  $tgl = None$  else:  $tgl = tgl$ if alamat  $==$  "":

```
alamat = None else:
                       alamat = alamat
                   if kontak == "":
                      kontak = None else:
                      kontak = kontak if fakultas == "":
                      fakultas = None else:
                       fakultas = fakultas
                   if username =="":
                      username = nidn
                    else:
                      usename = usernameif password == "":<br>
password = nidn<br>
else:<br>
password = pass<br>
if request.POST.ge<br>
save = Dosen(
                       password = nidn
                    else:
                       password = password
                   if request. POST.get("foto1") ==save = Dosen( nidn=nidn,
                          nama_dosen=nama,
                          jns_kelamin=gender,
                          tgl_lahir=tgl,
                          alamat=alamat,
                          fakultas=fakultas,
                          username=username,
                          password=password,
                          foto="0",
                          status=status,
```
RUL

 $\overline{\phantom{a}}$ 

```
 else:
```
 $save = Dosen($ 

nidn=nidn,

nama\_dosen=nama,

jns\_kelamin=gender,

tgl\_lahir=tgl,

alamat=alamat,

fakultas=fakultas,

username=username,

password=password,

foto=request.FILES["foto"],

status=status,

```
\overline{a} )
```
save.save()

 $arr = 1$ 

else:

 $arr = 0$ 

 $arr = 0$ 

else:

return HttpResponse(arr)

# 7. Master Data (Data Admin)

| all localhost / 127.0.0.1 / arsip   php x   O Arsip Unuja |                              | $x +$                      |                                                                            |           |  |                       |          |                                           |                   |                 | $\sim$            |
|-----------------------------------------------------------|------------------------------|----------------------------|----------------------------------------------------------------------------|-----------|--|-----------------------|----------|-------------------------------------------|-------------------|-----------------|-------------------|
| $\circ$<br>$\Omega$<br>$\leftarrow$<br>$\rightarrow$      | O localhost 8000/team        |                            |                                                                            |           |  |                       |          | 58                                        | $\zeta^{\rm b}$   | ⊕               |                   |
| <b>O UNUJA</b>                                            |                              |                            |                                                                            |           |  |                       |          |                                           |                   |                 | Admin $\circledR$ |
| MAIN                                                      |                              |                            |                                                                            |           |  |                       |          |                                           |                   |                 |                   |
| <b>Com</b> Dashboard<br>Master Data<br>$\mathcal{L}$      | Data Admin                   |                            |                                                                            |           |  |                       |          |                                           |                   | Mit Add Admin   |                   |
| o Data Dosen                                              | Show 10 $\vee$ entries       |                            |                                                                            |           |  |                       |          | Search:                                   |                   |                 |                   |
| o Data Admin                                              |                              |                            | No + Nidn : Nama Dosen : Tanggal Lahir : Jenis Kelamin : Alamat : Kontak : |           |  | Fakultas              | Username | Password                                  | Ti Foto : Actions |                 |                   |
| · Kategori Berkas<br>o Periode                            | $\theta$<br>л.               | <b>ADMIN</b><br>22/07/2021 | Laki-laki                                                                  | SE.<br>×. |  | FAKULTAS TEKNIK admin |          | admin                                     | ×,                | 20              |                   |
|                                                           | Showing 1 to 1 of 1 entries. |                            |                                                                            |           |  |                       |          |                                           |                   | Previous 1 Next |                   |
| PENGAJUAN                                                 |                              |                            |                                                                            |           |  |                       |          |                                           |                   |                 |                   |
| $\sigma$<br>Pengajuan                                     |                              |                            |                                                                            |           |  |                       |          |                                           |                   |                 |                   |
| + Histori Pengajuan                                       |                              |                            |                                                                            |           |  |                       |          |                                           |                   |                 |                   |
|                                                           |                              |                            |                                                                            |           |  |                       |          |                                           |                   |                 |                   |
|                                                           |                              |                            |                                                                            |           |  |                       |          |                                           |                   |                 |                   |
|                                                           |                              |                            |                                                                            |           |  |                       |          |                                           |                   |                 |                   |
|                                                           |                              |                            |                                                                            |           |  |                       |          |                                           |                   |                 |                   |
|                                                           |                              |                            |                                                                            |           |  |                       |          |                                           |                   |                 |                   |
|                                                           | <b>© 2021 UNUJA</b>          |                            |                                                                            |           |  |                       |          | Crafted with V by Universitas Nurul Jadid |                   |                 |                   |

Gambar 4.29 Tampilan Data Admin

# **Segmen Program 4.7** Data Admin

def team(request):

if request.session["nidn"] == None:

return render(request, "index.html")

else:

return render(request, "team.html")

## 8. Tambah Data Admin

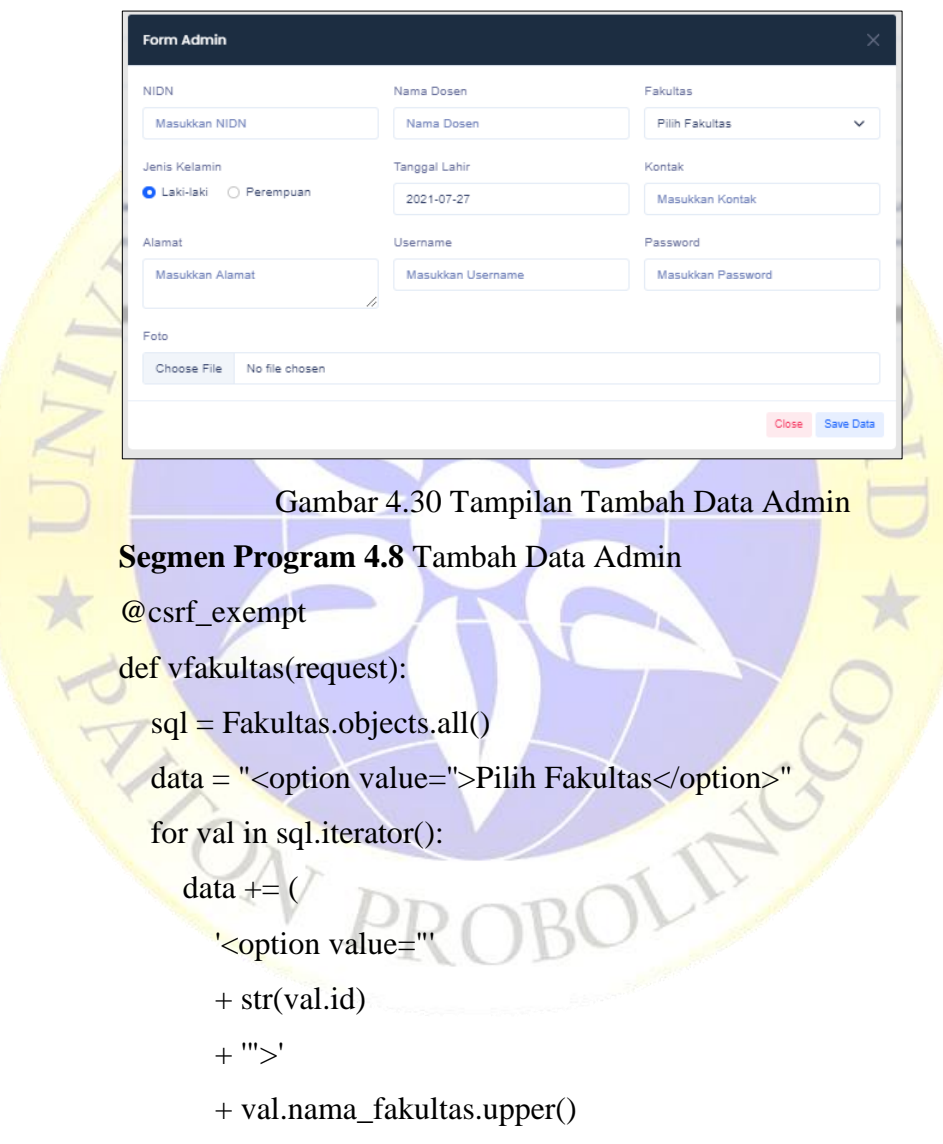

```
 + "</option>"
```

```
 )
```
return HttpResponse(data)

#### 9. Edit Data Admin

```
Form Admin
NIDN
                                       Nama Dosen
                                                                              Fakultas
  Masukkan NIDN
                                         Nama Dose
                                                                                Pilih Fakultas
Jenis Kelamir
                                       Tanggal Lahir
                                                                              Kontak
Laki-laki O Perempuan
                                        2021-07-27
                                                                                Masukkan Konta
                                       Username
                                                                              Password
                                                                                Masukkan Password
  Masukkan Alama
                                         Masukkan Use
Ento
  Choose File No file chosen
                                                                                                 Close Save Data
```
Gambar 4.31 Tampilan Edit data Admin

## **Segmen Program 4.9** Tampilan Edit Data Admin

@csrf\_exempt

def svdosen(request):

if request.method == "POST":

```
 nidn = request.POST.get("nidn")
```

```
 nama = request.POST.get("nama_dosen")
```

```
pk = request.POST.get("id")<br>
nidn = request.POST.get("ni<br>
nama = request.POST.get("n<br>
gender = request.POST.get("<br>
tgl = request.POST.get("tgl_<br>
alamat = request.POST.get("tgl_
                                    gender = request.POST.get("jns_kelamin")
```

```
tgl = request.POST.get("tgl\_lahir")
```

```
 alamat = request.POST.get("alamat")
```

```
 kontak = request.POST.get("kontak")
```
fakultas = request.POST.get("fakultas")

```
 username = request.POST.get("username")
```

```
 password = request.POST.get("password")
```

```
 status = request.POST.get("status")
```

```
if pk != "":
```
 $editdata = Dosen.objects.get(pk=pk)$ 

```
 save = DosenForm(
```
request.POST or None, request.FILES or None,

instance=editdata

```
\overline{\phantom{a}} save.save()
```
Z

```
arr = 1
```
else:

 save = DosenForm(request.POST or None, request.FILES or None)

URUZ

if save.is\_valid:

```
if tgl = "":
```
 $tgl = None$ 

else:

```
tgl = tglif alamat :
```
 $alamat = None$ 

else:

```
alamat = alamat
```

```
if kontak == "":
```

```
kontak = None
```
else:

```
kontak = kontak
```

```
 if fakultas == "":
```
 $fakultas = None$ 

else:

 $J \star_{\Lambda}$ 

```
fakultas = fakultas
```

```
if username == "":
```

```
 username = nidn
```
else:

username = username

```
if password == "":
```
password = nidn

else:

password = password

if request.POST.get("foto1") == "":

save = Dosen(

nidn=nidn,

nama\_dosen=nama,

jns\_kelamin=gender,

tgl\_lahir=tgl,

alamat=alamat,

fakultas=fakultas,

username=username,

password=password,

foto=" $0$ ",

status=status,

# else:

 $\sim$ 

URUZ  $save = Dosen($  nidn=nidn, nama\_dosen=nama, jns\_kelamin=gender, tgl\_lahir=tgl, **alamat=alamat**, fakultas=fakultas, username=username, password=password, foto=request.FILES["foto"], status=status,

R.

## save.save()

```
arr = 1
```

```
 else:
```
 $arr = 0$ 

else:

 $\sqrt{2}$ 

```
arr = 0
```
return HttpResponse(arr)

#### 10. Master Data (Kategori Berkas)

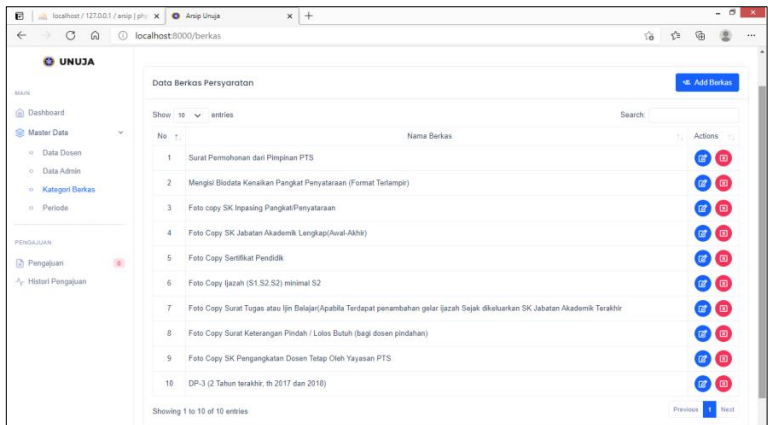

Gambar 4.32 Tampilan Kategori Berkas

**Segmen Program 4.10** Tampilan Kategori Berkas

def berkas(request):

```
 if request.session["nidn"] == None:
```
return render(request, "index.html")

else:

return render(request, "berkas.html")

@csrf\_exempt

```
def hberkas(request):
```

```
 if request.method == "POST":
```

```
pk = request.POST.get("id")
```

```
data = Berkas.objects.get(pk=pk)
```

```
sql = data.delete()
```
if sql:

```
arr = 1
```
else:

 $arr = 0$ 

else:

 $arr = 0$ 

return HttpResponse(arr)

11. Tambah Berkas

 $\overline{a}$ 

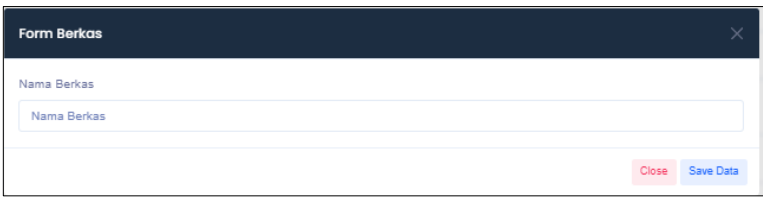

Gambar 4.33 Tampilan Tambah Berkas

# **Segmen Program 4.11** Tampilan Tambah Berkas

```
@csrf_exempt
      def svberkas(request):
         if request.method == "POST":
            pk = request.POST.get("id")
           if pk != "":
              editdata = Berkas.objects.get(pk=pk) save = BerkasForm(request.POST, instance=editdata)
            else:
               save = BerkasForm(request.POST or None)
            if save.is_valid:
\frac{1}{\star}\text{sql} = \text{save}.\text{save}() if sql:
                arr = 1 else:
                 arr = 0 else:
              arr = else:
           arr = 0 return HttpResponse(arr)
```
12. Edit Berkas

| <b>Form Berkas</b> | $\times$        |
|--------------------|-----------------|
| Nama Berkas        |                 |
| Nama Berkas        |                 |
|                    | Close Save Data |

Gambar 4.34 Tampilan Edit Berkas
#### 13. Master Data (Periode)

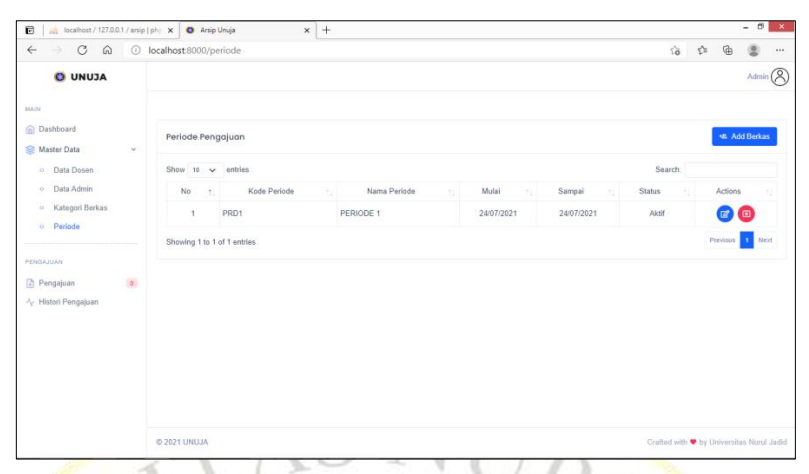

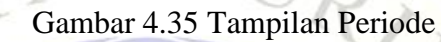

**Segmen Program 4.12** Tampilan Periode

def periode(request):

```
if request.Session["nidn"] == None:
```
return render(request, "index.html")

else:

return render(request, "periode.html")

```
@csrf_exempt
```

```
def hperiode(request):
```

```
if request.method == "POST":
```

```
pk = request.POST.get("id")
```

```
data = Periode. objects.get(pk=pk)
```

```
sql = data.delete()
```
if sql:

```
arr = 1
```

```
 else:
```

```
arr = 0
```
else:

 $arr = 0$ 

return HttpResponse(arr)

14. Tambah Periode

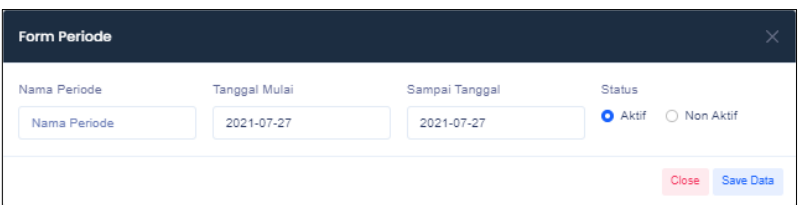

Gambar 4.36 Tampilan Tambah Periode

#### **Segmen Program 4.13** Tampilan Tambah Periode

#### @csrf\_exempt

def cekkode(request):

with connection.cursor() as con:

 con.execute("SELECT \* FROM `app\_parameter` WHERE status='periode'")

 $row = con.fetchone()$ 

 $kode = str(row[2]) + str(row[1])$ 

with connection.cursor() as con:

con.execute(

```
 "UPDATE `app_parameter` SET nomor=nomor+1 WHERE
```
status='periode'")

return HttpResponse(kode)

15. Edit Periode

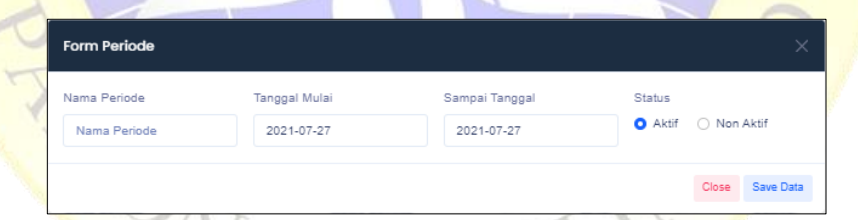

Gambar 4.37 Tampilan Edit Periode

**Segmen Program 4.14** Tampilan Edit Periode

@csrf\_exempt

def svperiode(request):

if request.method == "POST":

 $pk = request.POST.get("id")$ 

if  $pk$  != "":

editdata = Periode.objects.get(pk=pk)

 $save = PeriodeForm(request.POST, instance=editdata)$ 

else:

save = PeriodeForm(request.POST or None)

if save.is\_valid:

with connection.cursor() as con:

 con.execute("UPDATE app\_periode SET status='0' WHERE 1")

URU

 $sql = save.save()$ 

if sql:

```
arr = 1
```

```
 else:
```

```
arr = 0
```
else:

```
arr = 0
```
else:

```
arr = 0
```

```
 return HttpResponse(arr)
```
@csrf\_exempt

def vperiode(request):

with connection.cursor() as con:

```
 con.execute("SELECT * FROM app_periode ORDER BY
```
status DESC")

```
data = []
```

```
out = []
```

```
no = 1
```
for val in con.fetchall():

```
nom = "center" + str(no) + "elsenter"
```

```
kode = val[1]
```

```
name = val[2].upper()
```

```
mulai = "<center>" + val[3].strftime("%d/%m/%Y") +
```
"</center>"

```
sampai = "<center>" + val[4].strftime("%d/%m/%Y") +
"</center>"
```

```
if val[5] == 1:
```
status = "<center>Aktif</center>"

else:

status = "<center>Non Aktif</center>"

button  $=$  (

'<center><a href="javascript:ePeriode('

 $+ str(val[0])$ 

+ ')" title = "Edit details" class="btn btn-primary btn-icon-

circle btn-icon-circle-sm"><i class="far fa-edit"></i>'

button  $+=$  " $\lt/$ a $\gt$  "

 $button += ($ 

 $\left( \begin{array}{c} \begin{array}{c} \begin{array}{c} \end{array} \end{array} \right)$ 

 $\begin{array}{c} \hline \end{array}$ 

'<a href="javascript:hPeriode('

 $+ str(val[0])$ 

+ ')" title = "Delete" class="btn btn-danger btn-icon-circle

btn-icon-circle-sm"><i class="far fa-window-close"></i>'

button  $+=$  " $\lt/$ a $\gt$  $\lt/$ center $>$ "

```
out = [
```

```
 nom,
```
kode,

nama,

 mulai, sampai,

status,

button,

```
 ]
```
data.append(out)

```
no == 1
```
output = json.dumps({"data": data})

return HttpResponse(output, content\_type="application/json")

#### 16. Pengajuan (admin)

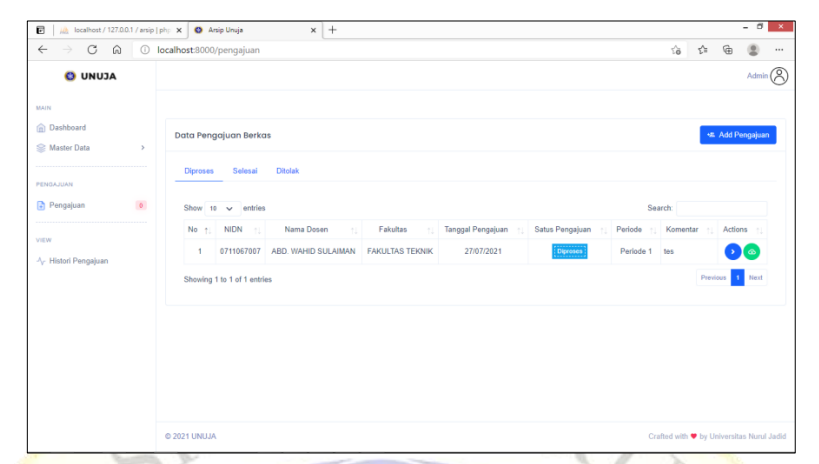

Gambar 4.38 Tampilan Data Pengajuan

**Segmen Program 4.15** Tampilan Data Pengajuan

def pengajuan(request):

if request.session[" $n$ idn"] = None:

return render(request, "index.html")

else:

return render(request, "pengajuan.html")

### 17. Pengajuan (dosen)

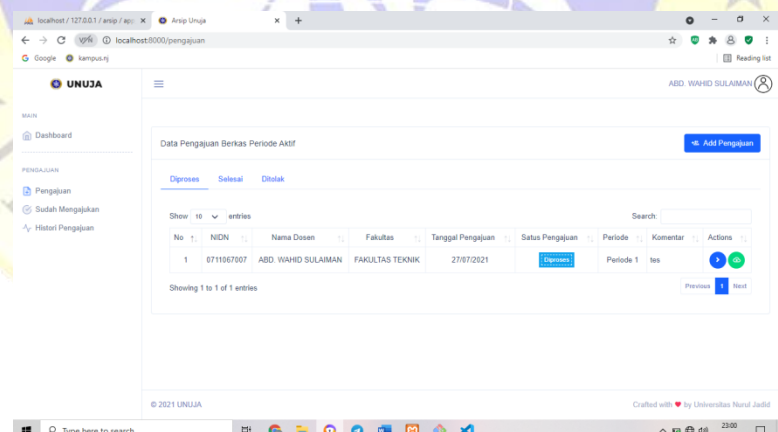

Gambar 4.39 Tampilan Data Pengajuan (Dosen)

**Segmen Program 4.16** Tampilan Data Pengajuan (Dosen)

def pengajuan(request):

if request.session["nidn"] == None:

return render(request, "index.html")

else:

return render(request, "pengajuan.html")

def download(request):

 $"''"$ 

 A django view to zip files in directory and send it as downloadable response to the browser.

Args:

@request: Django request object

@file\_name: Name of the directory to be zipped

Returns:

 $"'''$ 

"/"

A downloadable Http response

nidn = request.GET["nidn"]

periode = request.GET["periode"]

file\_name =  $n$ idn + "\_" + periode

files\_path = MEDIA\_URL + "berkas/" + nidn + "/" + periode +

RUZ

path\_to\_zip = make\_archive(files\_path, "zip", files\_path)

response = HttpResponse(

FileWrapper(open(path\_to\_zip, "rb")),

content\_type="application/zip"

 response["Content-Disposition"] = 'attachment; filename="{filename}.zip"'.format( filename=file\_name.replace(" '

)

 $\left( \begin{array}{c} \end{array} \right)$ 

return response

#### 18. Tambah Data Pengajuan (admin)

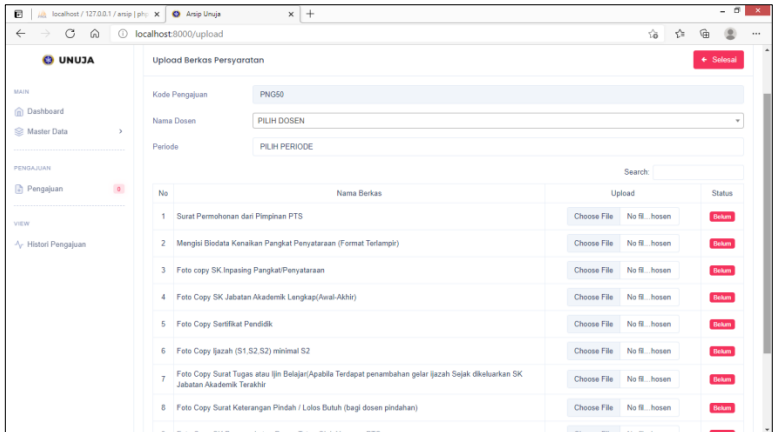

Gambar 4.40 Tampilan Tambah Data Pengajuan

**Segmen Program 4.17** Tampilan Tambah Data Pengajuan

@csrf\_exempt

def getdosen(request):

nidn = request.session["nidn"]

print('>>>>>>>>>>>>>>>>>>>>>>> nidn .' + nidn)

```
 if request.session["status"] == "A":
```
data = '<option value="">PILIH DOSEN</option>'

```
 sql = Dosen.objects.filter(status="D").all()
```
else:

 $data =$ ""

sql = Dosen.objects.filter(status="D").filter(nidn=nidn).all()

for val in sql.iterator():

```
data += (
```
'<option value= + str(val.nidn)

```
+ ">'
```
+ val.nama\_dosen.upper()

+ "</option>"

```
 )
```
return HttpResponse(data)

```
@csrf_exempt
```

```
def getperiode(request):
```

```
 sql = Periode.objects.filter(status="1").all()
```

```
data = ""
```
for val in sql.iterator():

```
data += (
```
'<option value="'

+ str(val.kode\_periode)

```
+ ">'
```
 $+$  " ("

)

+ val.nama\_periode.upper()

+ val.tgl\_mulai.strftime("%Y")

RU

 $+$  ")"

+ "</option>"

return HttpResponse(data)

@csrf\_exempt

```
def vuplodberkas(request):
```

```
 kode = request.POST.get("kode")
```

```
 nidn = request.POST.get("nidn")
```

```
 periode = request.POST.get("periode")
```

```
with connection.cursor() as con:
```
con.execute("SELECT \* FROM app\_berkas")

```
data = []
```

```
out = \Box
```

```
no = 1
```
for val in con.fetchall():

```
nom = "center" + str(no) + "elsenter"
```

```
name = val[1]
```

```
upload = (
```
 '<center><input type="file" class="form-control" accept="application/pdf" id="pdf" data-value="'

```
+ str(val[0])
```

```
 + '" name="pdf" style="width:200px"></center>'
```
)

with connection.cursor() as query:

query.execute(

 "SELECT o.kode\_periode,d.file FROM app\_detailpengajuan d LEFT JOIN app\_pengajuan p ON d.kode\_pengajuan=p.kode\_pengajuan LEFT JOIN app\_periode o ON o.kode\_periode=p.periode WHERE p.nidn='"

- + nidn
- + "' AND p.kode\_pengajuan=

+ kode

- + "' AND d.berkas='"
- $+ str(val[0])$
- + "' AND o.kode\_periode='"

+ periode

 $\begin{pmatrix} 1 & 1 & 1 \ 1 & 1 & 1 \end{pmatrix}$ 

+ ""<br>
if query<br>
row<br>
statu if query.rowcount  $> 0$ :

```
row = query.fetchone()
```

```
status = (
```

```
"<center><a href=""
```
+ MEDIA\_URL

```
 + "berkas/"
```

```
 + nidn
```

```
+ "/"
```

```
+ row[0]
```

```
+ "/"
```
 $+$  str(row[1])

 + "' target='\_blank' class='badge bg-primary'>View Berkas</a></center>"

```
 else:
```

```
status = (
```
"<center><span class='badge bg-

danger'>Belum</span></center>"

 $\overline{\phantom{a}}$ 

```
button = (
```
'<center><a href="javascript:hBerkas('

 $+ str(val[0])$ 

 $+$ ')" title = "Delete" class="btn btn-danger btn-icon-circle btn-icon-circle-sm"><i class="far fa-window-close"></i>'

button  $+=$  " $\lt/$ a $\gt$  $\lt/$ center $>$ "

 $out =  $\lceil$$ 

 $\bigcap$ 

nom,

nama,

 upload, status,

```
 data.append(out)
```

```
no += 1
```
]

 $\frac{1}{\star}$ 

```
 output = json.dumps({"data": data})
```
return HttpResponse(output, content\_type="application/json")

@csrf\_exempt

```
def cekpengajuan(request):
```
with connection.cursor() as con:

```
 con.execute("SELECT * FROM `app_parameter` WHERE 
status='pengajuan'")
```

```
row = con.fetchone()
```

```
kode = str(row[2]) + str(row[1])
```

```
 with connection.cursor() as con:
```
con.execute(

"UPDATE `app\_parameter` SET nomor=nomor+1 WHERE

status='pengajuan'")

return HttpResponse(kode)

@csrf\_exempt

def svpengajuan(request):

if request.method  $==$  "POST":

kode = request.POST.get("kode")

nidn = request.POST.get("dosen")

periode = request.POST.get("periode")

berkas = request.POST.get("berkas")

 $\cosh$   $=$ 

Pengajuan.objects.filter(kode\_pengajuan=kode).all().count()

if cek  $== 0$ :

save = PengajuanForm(request.POST or None)

if save.is\_valid:

success = Pengajuan(

nidn=nidn,<br>tgl\_pengaju<br>status="1",<br>kode\_peng

tgl\_pengajuan=datetime.now(),

status="1",

kode\_pengajuan=kode,

periode=periode,

if success.save():

 $arr = 1$ 

else:

 $arr = 0$ 

else:

"/"

 $\left( \wedge \right)$ 

 $arr = 2$ 

# create folder

 $directory = MEDIA_URL + "berkas" + nidn + "/* + periode +$ 

 $path = "berkas," + nidn + \frac{1}{r} = periode + \frac{1}{r}$ 

```
 if not os.path.exists(directory):
```

```
 os.makedirs(directory)
```
# upload file folder

nama = Berkas.objects.filter(id=berkas).all()

for br in nama.iterator():

filename  $=$  (

str(br.nama\_berkas)

```
 .replace(" ", "_")
```

```
.replace("/",
```

```
.replace(".", "_")
```

```
\text{replace}(\text{''}, \text{''}, \text{''})<br>file = request.FILES["file"].name
```

```
ext = file.split(".")[-1]
```

```
 full_filename = os.path.join(MEDIA_URL, path, filename + "."
```

```
+ ext)
```
 $\bigcap$ 

# hapus FIle

if os.path.isfile(full\_filename):

```
 os.remove(full_filename)
```
19. Tambah Pengajuan (dosen)

| $\leftarrow$<br>$\rightarrow$<br>c<br><b>O</b> kampus.ni<br><b>G</b> Google | V/W © localhost 8000/upload                                                                                                    | ☆                                                             | 田<br>Reading                  |
|-----------------------------------------------------------------------------|----------------------------------------------------------------------------------------------------|---------------------------------------------------------------|-------------------------------|
| <b>O UNUJA</b>                                                              | Ξ                                                                                                    |                                                               | ABD. WAHID SULAIMAN (A        |
| MAIN<br><b>In</b> Dashboard                                                 |                                                                                                    |                                                               |                               |
| PENGAJUAN                                                                   | Upload Berkas Persyaratan<br><b>PNG55</b><br>Kode Pengajuan                                                                                          |                                                               | + Solosai                     |
| Pengajuan<br>Sudah Mengajukan                                               | ABD. WAHID SULAIMAN<br>Nama Dosen                                                                                                    |                                                               | ÷                             |
| - Histori Pengajuan                                                         | Periode<br>PERIODE 1 (2021)                                                                                                    |                                                               |                               |
|                                                                             | No<br>Nama Berkas                                                                                                    | <b>Search:</b><br>Upload                                      | <b>Status</b>                 |
|                                                                             | Surat Permohonan dari Pimpinan PTS<br>1                                                                                                    | Choose File<br>No fil., hosen                                 | Belum                         |
|                                                                             | Mengisi Biodata Kenaikan Pangkat Penyataraan (Format Terlampir)<br>$\overline{2}$                                                                    | Choose File<br>No fil., hosen                                 | Betum                         |
|                                                                             | Foto copy SK Inpasing Pangkat/Penyataraan<br>$\overline{\mathbf{3}}$                                                                                 | No fil hosen<br>Choose File                                   | <b>Belum</b>                  |
|                                                                             | Foto Copy SK Jabatan Akademik Lengkap(Awal-Akhir)<br>$\overline{4}$                                                                                  | Choose File<br>No fil hosen                                   | Belum                         |
| - Histori Pengajuan                                                         | Foto Copy Sertifikat Pendidik<br>5<br>Foto Copy Ijazah (S1,S2,S2) minimal S2<br>6                                                                    | No fil., hosen<br>Choose File<br>Choose File<br>No filhosen   | Belum<br><b>Betum</b>         |
|                                                                             | Foto Copy Surat Tugas atau Ijin Belajar(Apabila Terdapat penambahan gelar ijazah Sejak dikeluarkan<br>$\overline{z}$<br>SK Jabatan Akademik Terakhir | Choose File<br>No fil., hosen                                 | <b>Betum</b>                  |
|                                                                             | Foto Copy Surat Keterangan Pindah / Lolos Butuh (bagi dosen pindahan)<br>8                                                                           | Choose File<br>No fil., hosen                                 | <b>Betum</b>                  |
|                                                                             | Foto Copy SK Pengangkatan Dosen Tetap Oleh Yayasan PTS<br>9                                                                                          | No fil hosen<br>Choose File                                   | Betum                         |
|                                                                             | DP-3 (2 Tahun terakhir, th 2017 dan 2018)<br>10                                                                                                    | Choose File<br>No filhosen                                    | <b>Betum</b>                  |
|                                                                             | Showing 1 to 10 of 10 entries                                                                                                    |                                                               |                               |
|                                                                             | C 2021 UNUJA                                                                                                    | Crafted with $\blacktriangleright$ by Universitas Nurul Jadid |                               |
| $\rho$ Type here to search<br>措                                             | Þ<br>×<br>o                                                                                                    |                                                               | $\sim 53$ (3 40) $11/09/2021$ |

Gambar 4.41 Tambah Pengajuan untuk dosen

**Segmen Program 4.18** Tampilan Tambah Pengajuan (Dosen)

@csrf\_exempt

def vpengajuan(request):

status = request.POST.get("status")

nidn = request.session["nidn"]

po = Periode.objects.filter(status="1").all()

for p in po.iterator():

kodepo = p.kode\_periode

if request.session["status"] =

```
query = (
```
Pengajuan.objects.filter(status=status, periode=kodepo)

 $.$ all $()$ 

.order\_by("-tgl\_pengajuan")

 ) else:

```
query =
```
Pengajuan.objects.filter(status=status, nidn=nidn,

periode=kodepo)

 $all()$ 

.order\_by("-tgl\_pengajuan")

```
data = []
```
 $\lambda$ 

```
out = []
```

```
no = 1
```
 $pengajuan =$ 

for val in query.iterator():

 $nom = "center" + str(no) + "elsenter"$ 

dosen = Dosen.objects.filter(nidn=val.nidn).all()

for ds in dosen.iterator():

 $name = "center" + ds.name_dosen + "checker"$  $fakul = Fakultas. objects. filter(id = ds.fakultas). all()$ 

for fl in fakul.iterator():

 $fakultas = "center" + fl.name_fakultas + "$ 

 $tgl = "center" +$ 

val.tgl\_pengajuan.strftime("%d/%m/%Y") + "</center>"

if val.status  $== "0"$ :

 $p$ engajuan =  $($ 

'<center><button type="button" onclick="upstatus('

 $+ str($ val.id)

 + ')" class="btn btn-primary btn-square btn-outlinedashed btn-sm">Pengajuan</button><center>'

elif val.status  $== "1"$ :

 $p$ engajuan =  $($ 

 $\bigcup$ 

 $\overline{\phantom{a}}$ 

 $U$   $\star$   $U$ 

)

'<center><br/>button type="button" onclick="upstatus('

 $+ str($ val.id)

+ ')" class="btn btn-info btn-square btn-outline-dashed

btn-sm">Diproses</button><center>'

elif val.status == "2":

 $p$ engajuan =  $($ 

'<center><br/>button type="button" onclick="upstatus('

 $+ str(val.id)$ 

+ ')" class="btn btn-success btn-square btn-outline-

dashed btn-sm">Selesai</button><center>

 $elif val status =$ 

 $p$ engajuan =  $($ 

'<center><br/>button type="button" onclick="upstatus('

 $+ str(val.id)$ 

 + ')" class="btn btn-danger btn-square btn-outlinedashed btn-sm">Ditolak</button><center>'

 period = Periode.objects.filter(kode\_periode=val.periode) for pr in period.iterator():

periode = "<center>" + pr.nama\_periode + "</center>"

kodeperiode = pr.kode\_periode

if val.komentar == None:

komentar = '<center>-<komentar>'

else:

 $komentar = val.komentar$ 

```
button =
```
"<center>"

```
 + '<a href="javascript:vBerkas('
```
 $+ str(val.id)$ 

+ ')" title = "Detail" class="btn btn-primary btn-icon-circle

RU

btn-icon-circle-sm"><i class="fas fa-angle-right"></i></a>'

+ ' <br/>>button id="download" data-nidn="

+ val.nidn

```
 + '" data-periode="'
```
+ kodeperiode

 + '" title = "Download File" class="btn btn-success btnicon-circle btn-icon-circle-sm"><i class="mdi mdi-clouddownload-outline"></i></button>'

)

button  $+=$  " $\lt$ /center

```
out = [
```
nom,

" $\leq$ center $>$ " + val.nidn + " $\leq$ /center $>$ ",

nama,

fakultas,

tgl,

pengajuan,

periode,

```
 komentar,
      button,
   ]
   data.append(out)
  no += 1output = json.dumps({"data": data})
```
return HttpResponse(output, content\_type="application/json")

20. Detail Pengajuan (admin dan dosen)

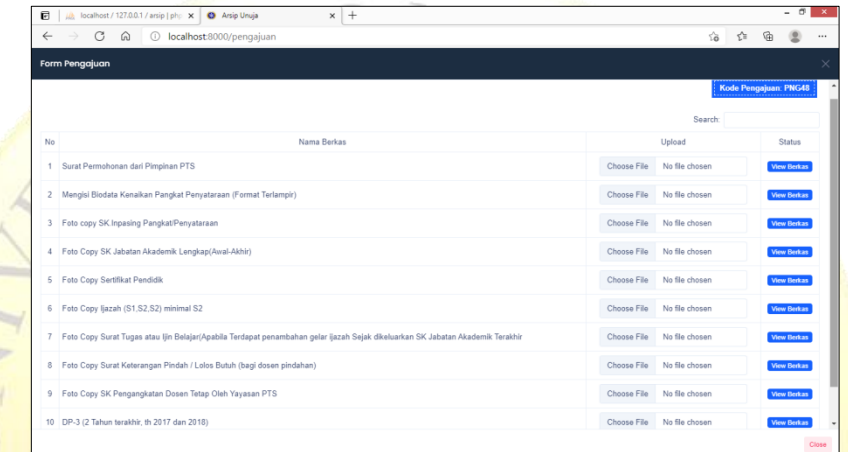

Gambar 4.42 Tampilan Detail Pengajuan

## **Segmen Program 4.19** Tampilan Detail Pengajuan

# save file to folder

```
fout = open(full filename, "wb+")
```

```
 file_content = ContentFile(request.FILES["file"].read())
```

```
 for chunk in file_content.chunks():
```

```
 fout.write(chunk)
```

```
fout.close()
```

```
 cekberkas = (
```
DetailPengajuan.objects.filter(kode\_pengajuan=kode,

#### berkas=berkas)

```
.all() .count()
\lambda if cekberkas == 0:
    dtl = DetailPengajuan(
```

```
 kode_pengajuan=kode, berkas=berkas, file=filename + "." 
+ ext
        )
        dtl.save()
    arr = 1 return HttpResponse(arr)
@csrf_exempt
def cekberkas(request):
  id = request.POST.get("id")query = Pengajuan. objects. filter(id = id).all() for val in query.iterator():
     kode = val.kode_pengajuan
    nidn = val.nidn
  return HttpResponse(kode + "|" + nidn)
@csrf_exempt
def showberkas(request):
   kode = request.POST.get("kode")
   nidn = request.POST.get("nidn")
  with connection.cursor() as con:
     con.execute("SELECT * FROM app_berkas")
    data = []out = \Boxno = 1 for val in con.fetchall():
       nom = "center" + str(no) + "</center"name = val[1]upload = (
          '<center><input type="file" class="form-control" 
accept="application/pdf" id="uppdf" data-value="'
         + str(val[0]) + '" name="pdf" style="width:250px"></center>'
        )
```
with connection.cursor() as query:

query.execute(

 "SELECT o.kode\_periode,d.file FROM app\_detailpengajuan d LEFT JOIN app\_pengajuan p ON d.kode\_pengajuan=p.kode\_pengajuan LEFT JOIN app\_periode o ON o.kode\_periode=p.periode WHERE p.nidn=""

- + nidn
- + "' AND p.kode\_pengajuan='"
- $+$  str(kode)
- + "' AND d.berkas=
- $+ str(val[0])$

```
 + "'"
```
 $\rightarrow$ 

#### if query.rowcount  $> 0$ :

 $row = query.fetchone()$ 

```
status = (
```
"<br>  $\text{Center}\times\text{a} \text{ href} = \text{"} + \text{MEDIA_URL} + \text{"berkas/"} + \text{nidn} + \text{"} \text{"} + \text{midn} + \text{``} \text{``} + \text{``} \text{``} + \text{``} \text{``} + \text{``} \text{``} + \text{``} \text{``} + \text{``} \text{``} + \text{``} \text{``} + \text{``} \text{``} + \text{``} \text{``} + \text{``} \text{``} + \text{``} \text{``} + \text{``} \text{``} + \text{``} \text{``} + \text{``} \text$ 

```
 + MEDIA_URL
```
+ "berkas/"

 $+$  nidn

 $+$  "/"

 $''/$ 

```
+ row[0]
```
 $+$  str(row[1])

```
+ "' target='_blank' class='badge bg-primary'>View
```

```
Berkas</a></center>"
```

```
\overline{\phantom{a}}
```
else:

status = "<center class='badge bgdanger'>Belum</center>"

```
button = (
```
'<center><a href="javascript:hBerkas('

```
+ str(val[0])
```

```
 + ')" title = "Delete" class="btn btn-danger btn-icon-circle 
btn-icon-circle-sm"><i class="far fa-window-close"></i>'
```

```
\overline{\phantom{a}}button += "\lt/a>\lt/center>"
```
out = [nom, nama, upload, status]

data.append(out)

```
no += 1
```
output = json.dumps({"data": data})

return HttpResponse(output, content\_type="application/json")

21. Status Pengajuan

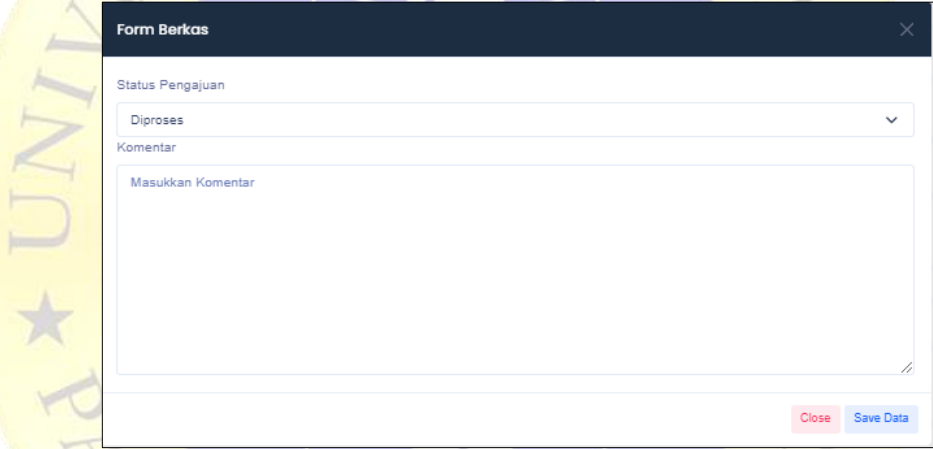

Gambar 4.42 Tampilan Status Pengajuan

**Segmen Program 4.20** Tampilan Status Pengajuan

```
@csrf_exempt
```

```
def vstatus(request):
```

```
id = request.POST.get("id")
```

```
kat = Pengajuan.objects. filter(id = id).all()
```

```
data = []
```

```
value = \{\}
```
for val in kat.iterator():

```
 value = {"status": val.status}
```

```
 data.append(value)
```

```
 output = json.dumps({"data": data})
```

```
 return HttpResponse(output, content_type="application/json")
 @csrf_exempt
 def upstatus(request):
     if request.method == "POST":
      pk = request.POST.get("id") status = request.POST.get("status")
       komentar = request.POST.get("komentar")
      data = Penguin.objects.get(pk=pk)data.status = statusRUL
       data.komentar = komentar
       data.save()
      arr = 1 else:
      arr = 0 return HttpResponse(arr)
22. Sudah mengajukan (dosen)
        C = \sqrt{2}O UNUJA
                      \Xi0<sup>1</sup>日命凶
                                                         \sim 40 \frac{2302}{11000000}
```
Gambar 4.43 Tampilan Sudah Mengajukan

**Segemen Program 4.21** Tampilan Sudah Mengajukan def sudah(request):

if request.session["nidn"] == None:

return render(request, "index.html")

else:

return render(request, "sudah.html")

@csrf\_exempt

def vsudah(request):

```
 status = request.POST.get("status")
```
po = Periode.objects.filter(status="1").all()

for p in po.iterator():

kodepo = p.kode\_periode

```
query = (
```
Pengajuan.objects.filter(status=status, periode=kodepo)

RUL

 $.$ all $()$ 

.order\_by("-tgl\_pengajuan")

 $data = []$ 

 $\big)$ 

 $1*2$ 

 $out = []$ 

 $no = 1$ 

pengajuan = ""

for val in query.iterator():

 $nom = "center" + str(no) + "check"$ 

 $dosen = Dosen.objects.filter(nidn=val.nidn).all()$ 

for ds in dosen.iterator():

```
name = "center" + ds.name doesn + "else
```
 $fakul = Fakultas. objects. filter(id = ds.fakultas). all()$ 

for fl in fakul.iterator():

fakultas = "<center>" + fl.nama\_fakultas + "</center>"

```
tgl = "center" +
```
val.tgl\_pengajuan.strftime("%d/%m/%Y") + "</center>"

```
if val.status == "0":
```
 $p$ engajuan =  $($ 

'<center><br/>button type="button" class="btn btn-primary btn-square btn-outline-dashed btn-

sm">Pengajuan</button><center>'

```
 )
 elif val.status == "1":
  pengajuan = (
```
'<center><br/>>button type="button" class="btn btn-info btnsquare btn-outline-dashed btn-sm">Diproses</button><center>'

```
 )
elif val.status == "2":
```
 $p$ engajuan =  $($ 

'<center><br/>button type="button" class="btn btn-success btn-square btn-outline-dashed btn-sm">Selesai</button><center>'

 $\lambda$ elif val.status  $=$ 

```
pengajuan = (
```
'<center><br/>>button type="button" class="btn btn-danger btn-square btn-outline-dashed btnsm">Ditolak</button><center>'

)

 period = Periode.objects.filter(kode\_periode=val.periode) for pr in period.iterator():

 $periode = "center" + pr.name\_periode + "checker"$ 

kodeperiode = pr.kode\_periode

if val.komentar == None:

komentar = '<center>-<komentar>'

else:

AD \* PI

komentar = val.komentar

 $out = [$ 

nom,

" $\leq$ center $>$ " + val.nidn + " $\leq$ /center $>$ ",

nama,

fakultas,

tgl,

pengajuan,

periode,

komentar

]

```
 data.append(out)
```
 $no += 1$ 

output = json.dumps({"data": data})

return HttpResponse(output, content\_type="application/json")

#### 23. Histori Pengajuan (admin)

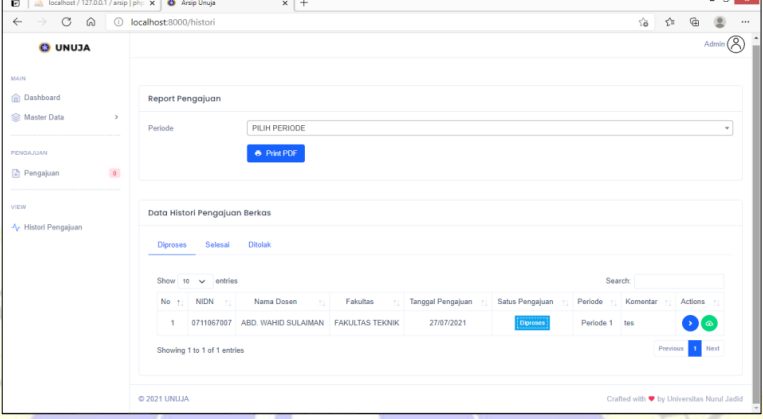

Gambar 4.43 Tampilan Histori pengajuan (admin)

**Segmen Program 4.22** Tampilan Histori Pengajuan (admin) def histori(request):

```
 if request.session["nidn"] == None:
```
return render(request, "index.html")

else:

```
 return render(request, "histori.html")
```
@csrf\_exempt

def vhistori(request):

```
 status = request.POST.get("status")
```

```
nidn = request.session["nidn"]
```
if request.session["status"] == "A":

```
 query = Pengajuan.objects.filter(
```
status=status).all().order\_by("-tgl\_pengajuan")

else:

query = Pengajuan.objects.filter(

```
 status=status, nidn=nidn).all().order_by("-tgl_pengajuan")
```

```
data = []
```

```
out = []
```
 $no = 1$ 

pengajuan = ""

for val in query.iterator():

 $nom = "center" + str(no) + "checker"$ 

dosen = Dosen.objects.filter(nidn=val.nidn).all()

for ds in dosen.iterator():

 $name = "center" + ds.name_dosen + "checkcenter"$ 

fakul = Fakultas.objects.filter(id=ds.fakultas).all()

for fl in fakul.iterator():

fakultas = "<center>" + fl.nama\_fakultas + "</center>"

 $tgl =$  "<center>" + val.tgl\_pengajuan.strftime("% $d/m/m$ % $Y$ ") +

"</center>"

if val.status  $== "0":$ 

 $penguin = 'center> cluster$ tutton type="button" class="btn btnprimary btn-square btn-outline-dashed btnsm">Pengajuan</button><center>' elif val.status  $== "1"$ :

pengajuan = '<center><br/>>button type="button" class="btn btninfo btn-square btn-outline-dashed btnsm">Diproses</button><center>'

elif val.status  $== "2":$ 

pengajuan = '<center><br/>>button type="button" class="btn btnsuccess btn-square btn-outline-dashed btnsm">Selesai</button><center>' elif val.status  $==$  "3":

 pengajuan = '<center><button type="button" class="btn btndanger btn-square btn-outline-dashed btnsm">Ditolak</button><center>'

 period = Periode.objects.filter(kode\_periode=val.periode) kodeperiode = ""

for pr in period.iterator():

 $periode = "center" + pr.name\ periode + "checker"$ 

kodeperiode = pr.kode\_periode

if val.komentar == None:

komentar = '<center>-<komentar>'

else:

komentar = val.komentar

button  $=$  (

"<center>"

+ '<a href="javascript:vBerkas('

 $+ str($ val.id)

 $+$  ')" title = "Detail" class="btn btn-primary btn-icon-circle btn-icon-circle-sm"><i class="fas fa-angle-right"></i></a>'

+ ' <br/>button id="download" data-nidn="'

+ val.nidn

+ '" data-periode="'

+ kodeperiode

+ '" title = "Download File" class="btn btn-success btn-icon-

circle btn-icon-circle-sm"><i class="mdi mdi-cloud-downloadoutline"></i></button>'

button  $+=$  " $\lt/$ a $\gt$  $\lt/$ center $>$ "

 $out = [$ 

)

nom,

```
"\lecenter>" + val.nidn + "\le/center>"
```
nama,

fakultas,

tgl,

pengajuan,

periode,

komentar,

button,

```
 ]
```
data.append(out)

 $no += 1$ 

 $output = json.dumps({'data": data})$ 

return HttpResponse(output, content\_type="application/json")

@csrf\_exempt

def showhistori(request):

kode = request.POST.get("kode")

nidn = request.POST.get("nidn")

with connection.cursor() as con:

con.execute("SELECT \* FROM app\_berkas")

 $data = []$ 

 $out = []$ 

```
no = 1
```
for val in con.fetchall():

 $\begin{aligned} \mathbf{h}(\mathbf{a}) &= [1] \\ \mathbf{h}(\mathbf{b}) &= 1 \\ \mathbf{h}(\mathbf{b}) &= 1 \\ \mathbf{h}(\mathbf{b}) &= 1 \\ \mathbf{h}(\mathbf{b}) &= 1 \\ \mathbf{h}(\mathbf{b}) &= 1 \\ \mathbf{h}(\mathbf{b}) &= 1 \\ \mathbf{h}(\mathbf{b}) &= 1 \\ \mathbf{h}(\mathbf{b}) &= 1 \\ \mathbf{h}(\mathbf{b}) &= 1 \\ \mathbf{h}(\mathbf{b}) &= 1 \\ \mathbf{h$ 

 $name = val[1]$ 

with connection.cursor() as query:

query.execute(

"SELECT o.kode\_periode,d.file FROM app\_detailpengajuan d LEFT JOIN app\_pengajuan p ON

d.kode\_pengajuan=p.kode\_pengajuan LEFT JOIN app\_periode o ON o.kode\_periode=p.periode WHERE p.nidn='"

```
+ nidn
```
+ "' AND p.kode\_pengajuan='"

```
+ str(kode)
```
+ "' AND d.berkas='"

```
+ str(val[0])
```

```
 + "'"
```

```
\overline{\phantom{a}}
```
if query.rowcount  $> 0$ :

 $row = query.fetchone()$ 

status  $=$  (

"<center><a href='"

+ MEDIA\_URL

+ "berkas/"

 $+$  nidn

 $+$  "/"

 $+ row[0]$ 

 $+$  "/"

 $+$  str(row[1])

+ "' target=' blank' class='badge bg-primary'>View

Berkas</a></center>

 $\bigcap$ 

else:

status = "<center class='badge bg-

danger'>Belum</center>"

 $button = ($ 

'<center><a href="javascript:hBerkas('

 $+ str(val[0])$ 

 + ')" title = "Delete" class="btn btn-danger btn-icon-circle btn-icon-circle-sm"><i class="far fa-window-close"></i>'

```
button += "\lt/a\gt\lt/center>"
```
out = [nom, nama, status]

data.append(out)

```
no += 1
```
)

output = json.dumps({"data": data})

 return HttpResponse(output, content\_type="application/json") def download(request):

""

 A django view to zip files in directory and send it as downloadable response to the browser.

Args:

@request: Django request object

@file\_name: Name of the directory to be zipped

Returns:

A downloadable Http response

 $"''"$ 

```
nidn = request.GET["nidn"]
```

```
 periode = request.GET["periode"]
```
file\_name =  $n$ idn + "\_" + periode

files\_path = MEDIA\_URL + "berkas/" + nidn + "/" + periode +

 $"$ /"

 $\overline{)}$ 

 $path_to_zip = makearchive(files_path, "zip", files_path)$ </u> response = HttpResponse(

FileWrapper(open(path\_to\_zip, "rb")),

content\_type="application/zip"

 response["Content-Disposition"] = 'attachment; filename="{filename}.zip"'.format(

```
 filename=file_name.replace(" ", "_")
```
# )

return response

def pdf(request):

```
 periode = request.GET["periode"]
```

```
template = "pdf_template.html"
```
with connection.cursor() as con:

con.execute(

#### "SELECT

p.nidn,d.nama\_dosen,f.nama\_fakultas,p.status,p.tgl\_pengajuan FROM app\_pengajuan p left JOIN app\_dosen d ON p.nidn=d.nidn LEFT JOIN app\_fakultas f ON f.id=d.fakultas WHERE p.periode=%s", [

```
 periode]
 )
data = []
```
 $\overline{\mathcal{L}}$ 

```
out = \{\} for val in con.fetchall():
  nidn = val[0]name = val[1]fakultas = val[2]
  if val[3] == "1":
      status = "Diproses"
  elif val[3] == "2":
      status = "Selesai"
   else:
     status = "Ditolak"else:<br>status = "Ditolak"<br>tgl = val[4].strftime("%d/%m/%Y")
   out = \{
```

```
 "nidn": nidn,
```

```
 "nama": nama,
```

```
 "fakultas": fakultas,
```

```
 "status": status,
```

```
"tgl": tgl,
```

```
 data.append(out)
```

```
context = {"data": data}
```

```
 pdf = render_to_pdf(template, context)
```
if pdf:

 $\left\{\begin{array}{ccc} \end{array}\right\}$ 

 $\frac{1}{\star}$ 

```
respose = \text{HttpResponse}(pdf, content type="application/pdf") filename = "Invoice_%s.pdf" # % inflow.student
   content = "inline; filename='%s'" % filename
   download = request.GET.get("download")
   if download:
     content = "attachment; filename='%s'" % filename
   response["Content-Disposition"] = content
   return response
 return HttpResponse("Not found")
```

```
def render_to_pdf(template_src, context_dict={}):
```

```
template = get\_template(temple\_src)
```

```
 html = template.render(context_dict)
```
 $result = BytesIO()$ 

 pdf = pisa.pisaDocument(BytesIO(html.encode("ISO-8859-1")), result)

RU

if not pdf.err:

return HttpResponse(result.getvalue(),

```
content_type="application/pdf"
```
return None

@csrf\_exempt

def getperiode1(request):

```
sql = Periode. objects. all()
```

```
data = "<option value=">PILIH PERIODE</option>
```
for val in sql.iterator():

 $data += ($ 

 $\frac{1}{\lambda}$ 

```
'<option value="'
```

```
 + str(val.kode_periode)
```

```
+ ">'
```

```
 + val.nama_periode.upper()
```

```
+ " ("
```

```
 + val.tgl_mulai.strftime("%Y")
```

```
+ ")"
```

```
 + "</option>"
```
)

return HttpResponse(data)

#### 24. Histori Pengajuan (dosen)

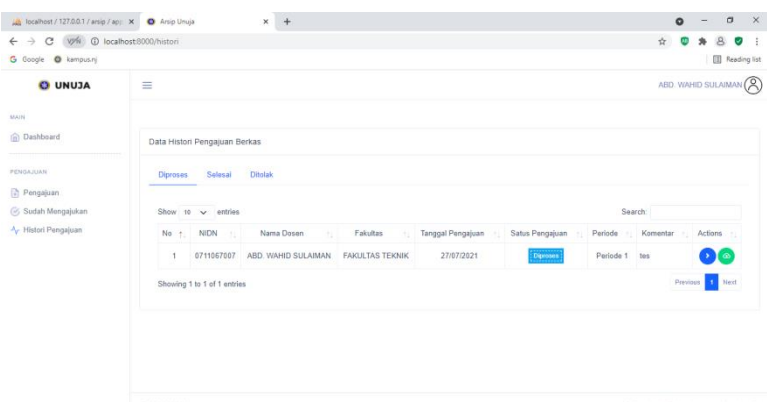

Gambar 4.44 Tampilan Histori pengajuan (dosen) **Segmen Program 4.23** Tampilan Histori Pengajuan (Dosen)

**NGROOMBON** 

 $\begin{array}{ccc} \wedge & \text{IG} & \text{CG} & 40 & 2302 \\ \hline & & & & & 11/09/2021 & \text{U} \end{array}$ 

def histori(request):

D Type here to se

- if request.session["nidn"]  $=$  None:
	- return render(request, "index.html")

else:

return render(request, "histori.html")

@csrf\_exempt

def vhistori(request):

```
 status = request.POST.get("status")
```

```
nidn = request.session["nidn"]
```

```
if request.session["status"] == "A":
```
query = Pengajuan.objects.filter(

status=status).all().order\_by("-tgl\_pengajuan")

else:

```
 query = Pengajuan.objects.filter(
```
status=status, nidn=nidn).all().order\_by("-tgl\_pengajuan")

```
data = []
```

```
out = []
```
 $no = 1$ 

 $p$ engajuan  $=$  ""

for val in query.iterator():

 $nom = "center" + str(no) + "elsenter"$ 

dosen = Dosen.objects.filter(nidn=val.nidn).all()

for ds in dosen.iterator():

nama = "<center>" + ds.nama\_dosen + "</center>"

 $fakul = Fakultas. objects. filter(id = ds.fakultas). all()$ 

for fl in fakul.iterator():

fakultas = "<center>" + fl.nama\_fakultas + "</center>"

tgl = "<center>" + val.tgl pengajuan.strftime("%d/%m/%Y") +

"</center>"

if val.status  $== "0"$ :

 pengajuan = '<center><button type="button" class="btn btnprimary btn-square btn-outline-dashed btn-

sm">Pengajuan</button><center>'

elif val.status  $== "1"$ :

 $penguin = 'center> cluster$  tutton type="button" class="btn btninfo btn-square btn-outline-dashed btn-

sm">Diproses</button><center>'

elif val.status  $==$  "2":

```
pengajuan = '<center><br/>>button type="button" class="btn btn-
```
success btn-square btn-outline-dashed btn-

sm">Selesai</button><center>'

```
elif val.status == "3":
```
 $p$ engajuan = '<center><br/>>button type="button" class="btn btn-

danger btn-square btn-outline-dashed btn-

sm">Ditolak</button><center>'

 $period = Periode. objects. filter(kode-periode=val.periode)$  $kodeperiode = ""$ 

for pr in period.iterator():

periode = "<center>" + pr.nama\_periode + "</center>"

 $kodeperiode = pr.kode$  periode

if val.komentar  $==$  None:

komentar = '<center>-<komentar>'

else:

komentar = val.komentar

button  $=$  (

"<center>"

+ '<a href="javascript:vBerkas('

 $+ str(val.id)$ 

 + ')" title = "Detail" class="btn btn-primary btn-icon-circle btn-icon-circle-sm"><i class="fas fa-angle-right"></i></a>'

+ ' <br/>button id="download" data-nidn="'

+ val.nidn

+ '" data-periode="'

+ kodeperiode

 + '" title = "Download File" class="btn btn-success btn-iconcircle btn-icon-circle-sm"><i class="mdi mdi-cloud-downloadoutline"></i></button>'

button  $+=$  " $\lt/$ a $\gt$  $\lt/$ center $>$ "

 $out =$ 

)

nom,<br>"
<cer<br>
nama

" < $center$  >" + val.nidn + " </center >"

nama,

fakultas,

tgl,

pengajuan,

periode,

komentar,

button,

### ]

data.append(out)

```
no == 1
```
 $output = json.dumps({"data": data})$ 

return HttpResponse(output, content\_type="application/json")

@csrf\_exempt

def showhistori(request):

kode = request.POST.get("kode")

nidn = request.POST.get("nidn")

with connection.cursor() as con:

con.execute("SELECT \* FROM app\_berkas")

```
data = []
```

```
out = []
```

```
no = 1
```
for val in con.fetchall():

```
nom = "center" + str(no) + "elsenter"
```

```
name = val[1]
```
with connection.cursor() as query:

query.execute(

"SELECT o.kode\_periode,d.file FROM app\_detailpengajuan d LEFT JOIN app\_pengajuan p ON d.kode\_pengajuan=p.kode\_pengajuan LEFT JOIN app\_periode o

```
ON o.kode_periode=p.periode WHERE p.nidn='"
```
 $+$  nidn

```
 + "' AND p.kode_pengajuan='"
```
 $+ str(kode)$ <br>+ "' AND d

```
 + "' AND d.berkas='"
```

```
+ str(val[0])
```
 $\blacksquare$  ( )  $\star$  ""

 $\rightarrow$ 

```
if query.rowcount > 0:
```

```
row = query.fetchone()
```

```
status = (
```
- "<center><a href='"
- + MEDIA\_URL
- + "berkas/"
- $+$  nidn
- $+$  "/"

 $+ row[0]$  $+$  "/"

 $+$  str(row[1])

```
 + "' target='_blank' class='badge bg-primary'>View
```
Berkas</a></center>"

 $\overline{\phantom{a}}$ 

else:

status = "<center class='badge bg-

```
danger'>Belum</center>"
```
 $button =$  (

'<center><a href="javascript:hBerkas('

 $+ str(val[0])$ 

 + ')" title = "Delete" class="btn btn-danger btn-icon-circle btn-icon-circle-sm"><i class="far fa-window-close"></i>'

button  $+=$  " $\langle$ /a $\rangle$  $\langle$ /center $\rangle$ "

```
 out = [nom, nama, status]
```

```
 data.append(out)
```

```
no += 1
```

```
output = json.dumps({"data": data})
```
 return HttpResponse(output, content\_type="application/json") def download(request):

 A django view to zip files in directory and send it as downloadable response to the browser.

Args:

 $\overline{""}$ 

 $\sqrt{2}$ 

@request: Django request object

@file\_name: Name of the directory to be zipped

Returns:

A downloadable Http response

 $"''"$ 

nidn = request.GET["nidn"]

periode = request.GET["periode"]

file\_name =  $n$ idn + "\_" + periode

files\_path = MEDIA\_URL + "berkas/" + nidn + "/" + periode + "/"

path\_to\_zip = make\_archive(files\_path, "zip", files\_path)

response = HttpResponse(

FileWrapper(open(path\_to\_zip, "rb")), content\_type="application/zip"

 $\lambda$ 

 response["Content-Disposition"] = 'attachment; filename="{filename}.zip"'.format( filename=file\_name.replace(" ", "\_")

#### return response

#### 4.4 Testing

 $\big)$ 

Testing atau uji coba yang akan dilakukan ialah uji coba internal dan eksternal, uji coba internal menggunakan black box testing sedangkan uji coba eksternal ialah dengan melakukan pengujuan langsung kepada user, yaitu dengan memberi angket kepada penguji dengan beberapa pertanyann yang terdapat didalamnya dengan melihat kondisi sistem yang dibuat untuk melihat keberhasilan sistem dengan melihat setiap fitur yang terdapat didalam sistem apakah berjalan dengan baik atau tidak dan hasil dari angket tersebut yang akan ditetapkan sebagai nilai yang nantinya akan dihitung dengan menggunakan perhitungan skala likert untuk mengetahui hasil akhir dari proses nilai yang dihasilkan dari angket.

Berikut hasil dari uji coba internal dan eksternal :
## **4.4.1 Pengujian Internal**

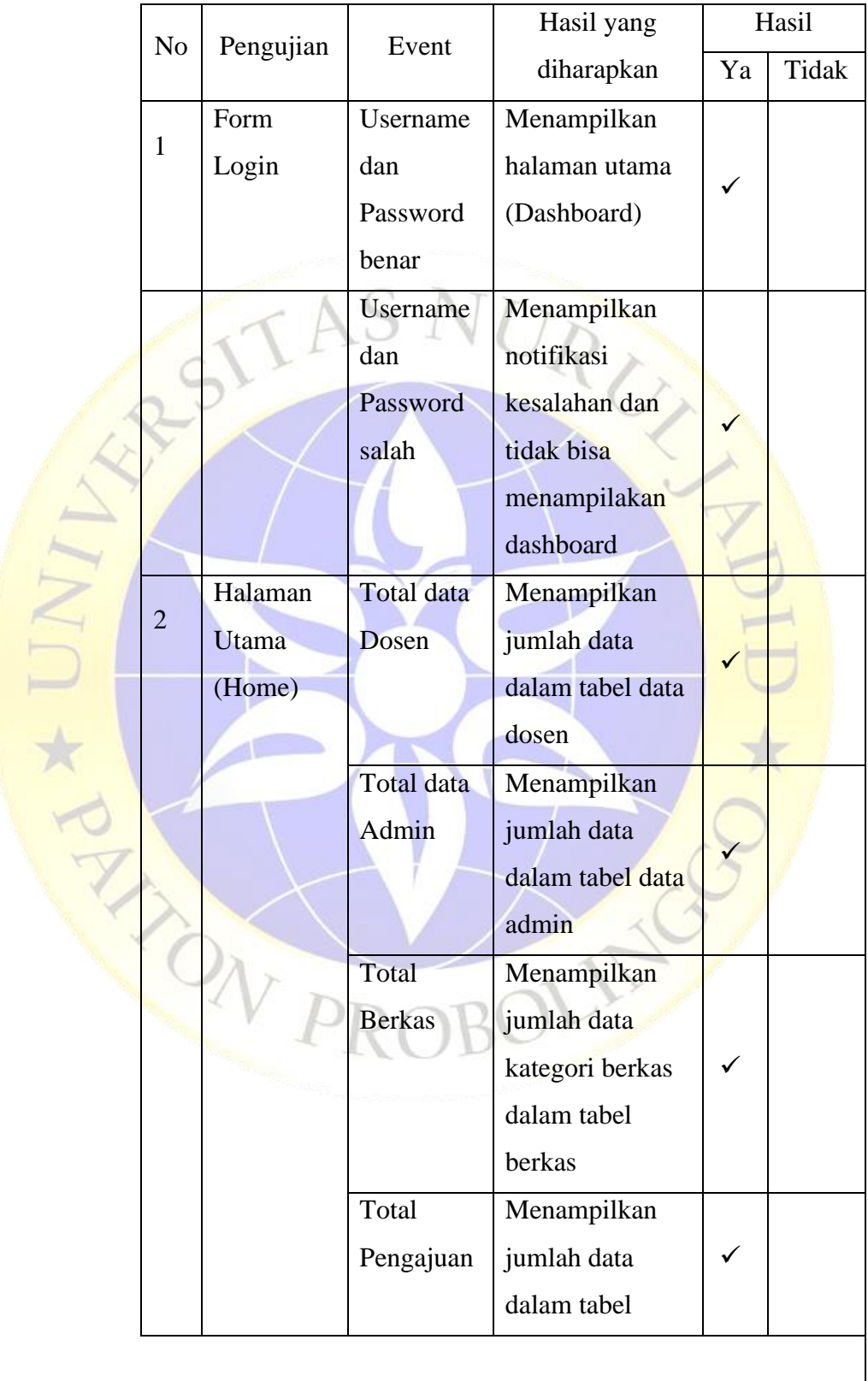

Tabel 4.9 Tabel Pengujian Internal

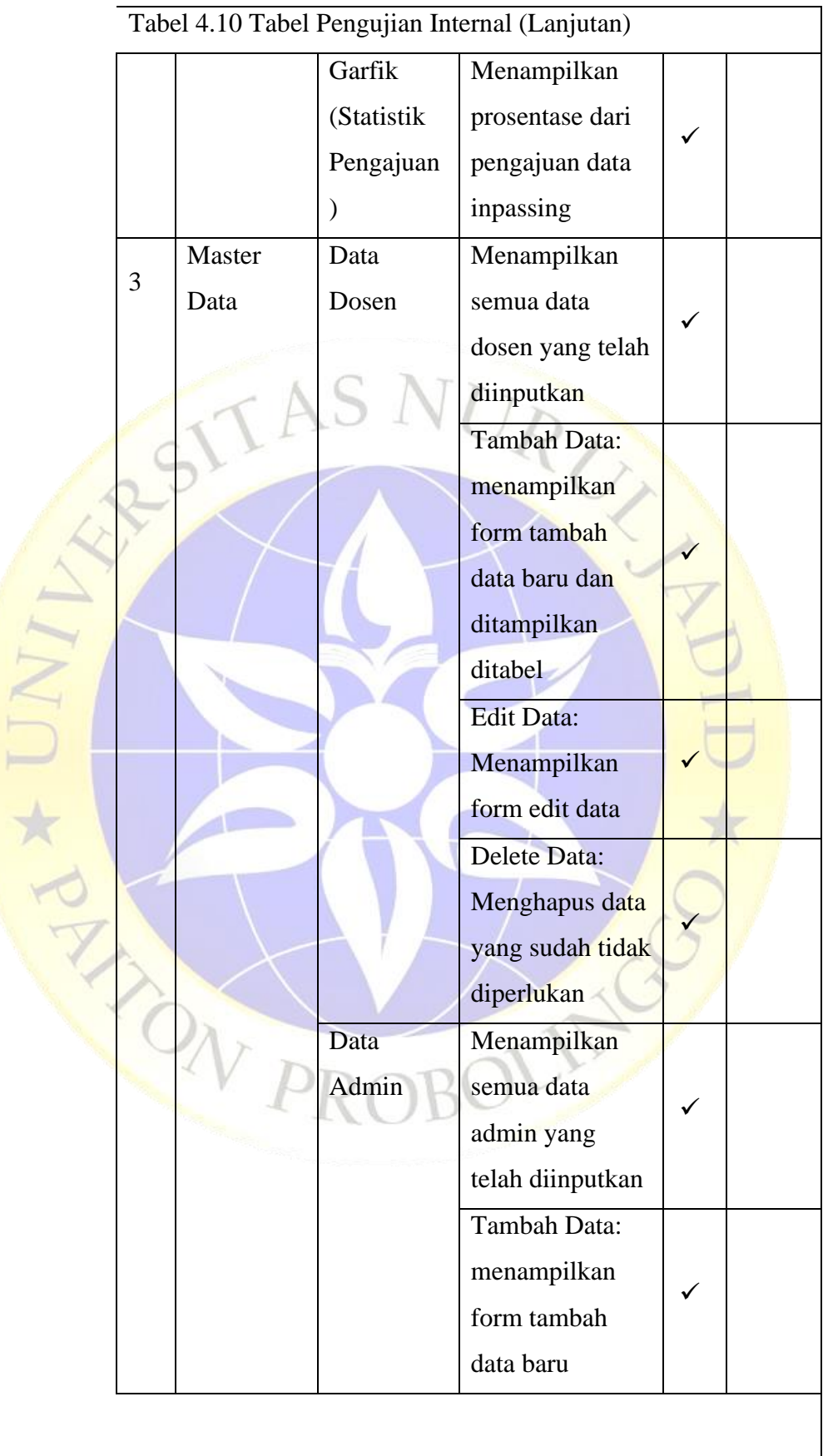

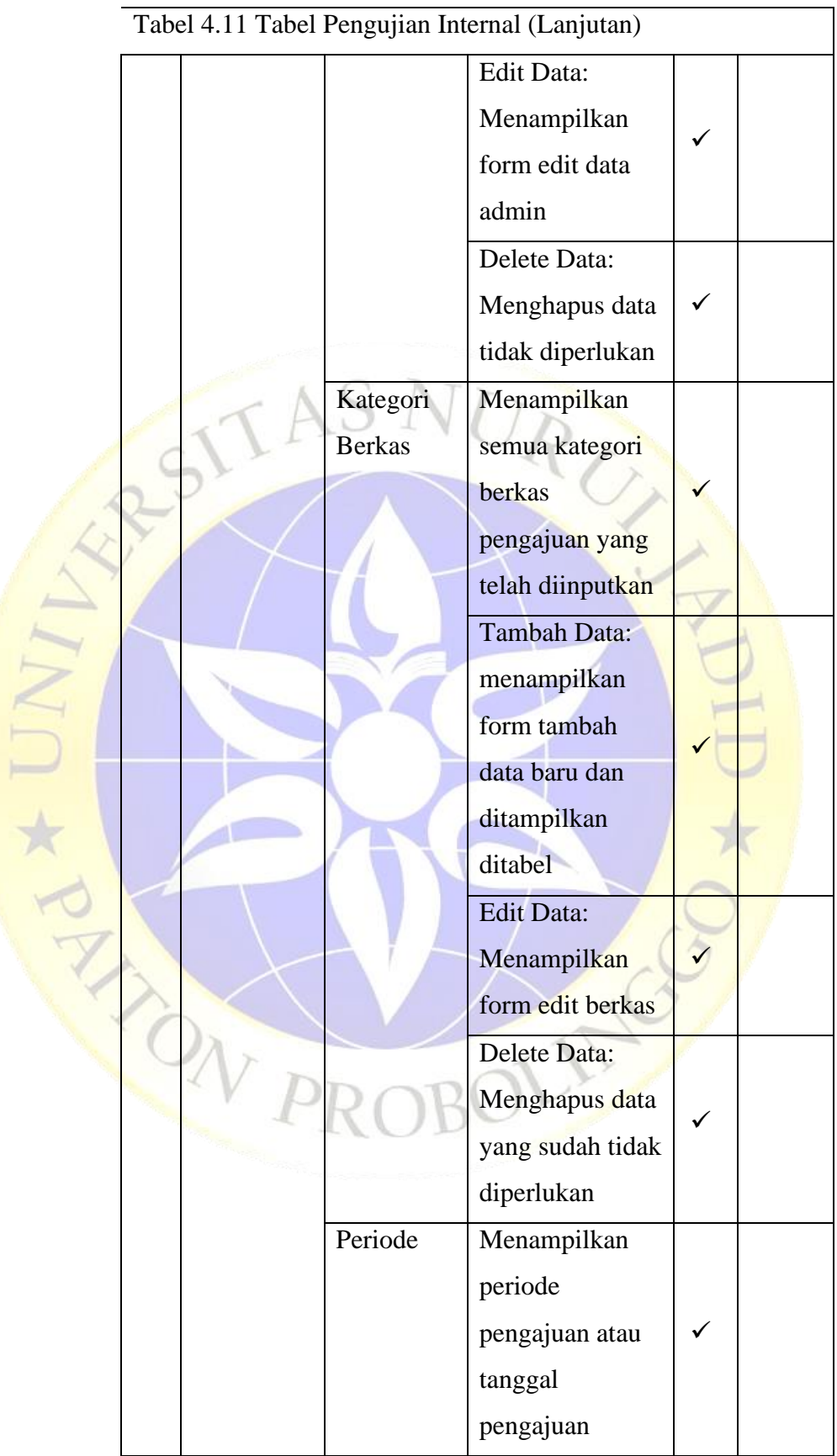

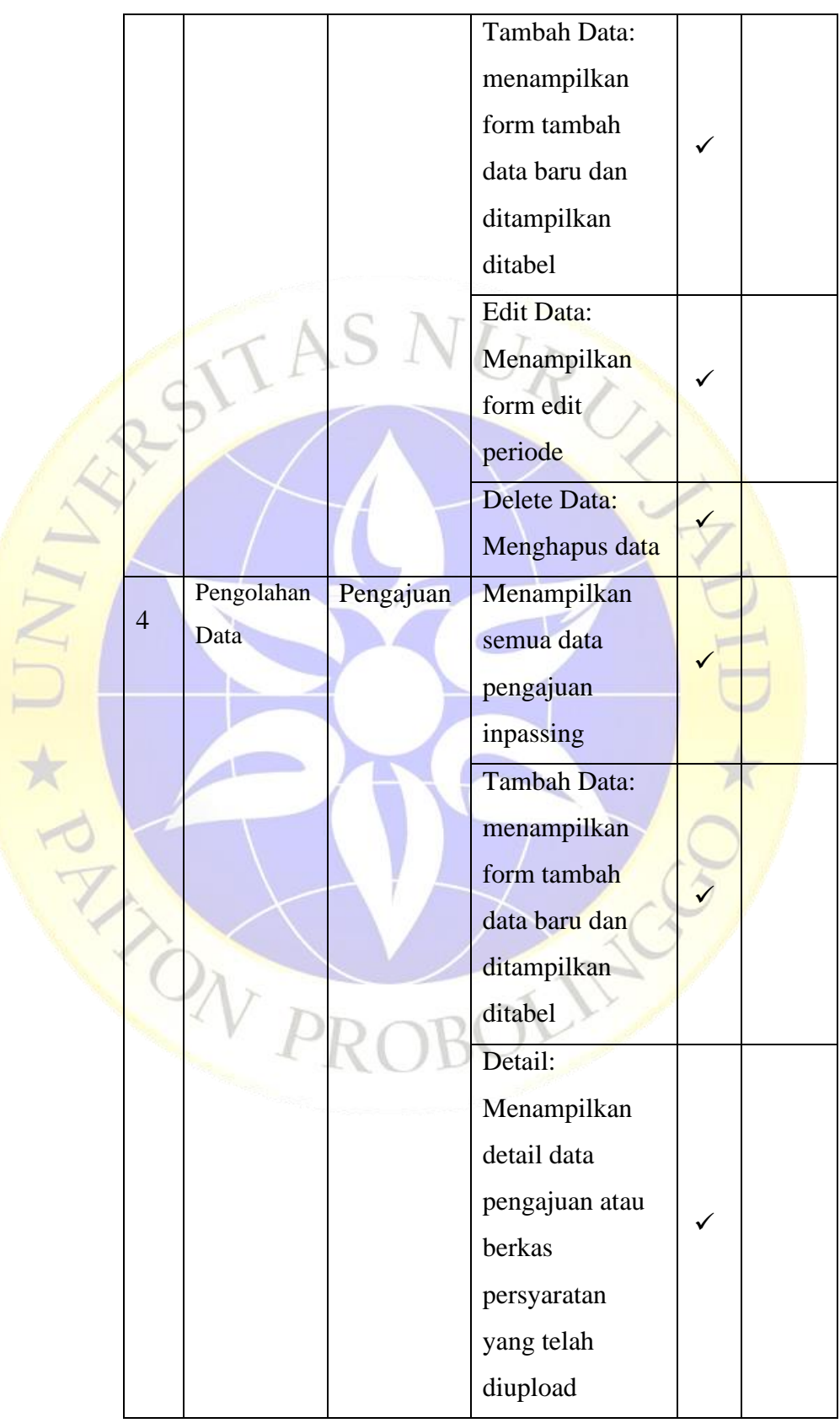

Tabel 4.13 Tabel Pengujian Internal (Lanjutan)

|   |      |           | Status:           |  |
|---|------|-----------|-------------------|--|
|   |      |           | Menampilkan       |  |
|   |      |           | form status       |  |
|   |      |           | pengajuan dan     |  |
|   |      |           | komentar          |  |
|   |      |           | Download File:    |  |
|   |      |           | Mengunduh file    |  |
|   |      |           | berkas            |  |
|   |      |           | persyaratan       |  |
|   |      |           | setiap dosen      |  |
|   |      |           | dalam bentuk      |  |
|   |      |           | pdf               |  |
|   | View | Histori   | Menampilkan       |  |
| 5 |      | Pengajuan | data histori yang |  |
|   |      |           | diinputkan di     |  |
|   |      |           | data pengajuan    |  |
|   |      |           | Detail:           |  |
|   |      |           | Menampilkan       |  |
|   |      |           | detail data       |  |
|   |      |           | pengajuan atau    |  |
|   |      |           | berkas            |  |
|   |      |           | persyaratan       |  |
|   |      |           | yang telah        |  |
|   |      |           | diupload dan      |  |
|   |      |           | diinputkan        |  |
|   |      |           | ditabel           |  |
|   |      |           | pengajuan         |  |
|   |      |           | Download File:    |  |
|   |      |           | Mengunduh file    |  |
|   |      |           | berkas            |  |
|   |      |           |                   |  |

Tabel 4.13 Tabel Pengujian Internal (Lanjutan)

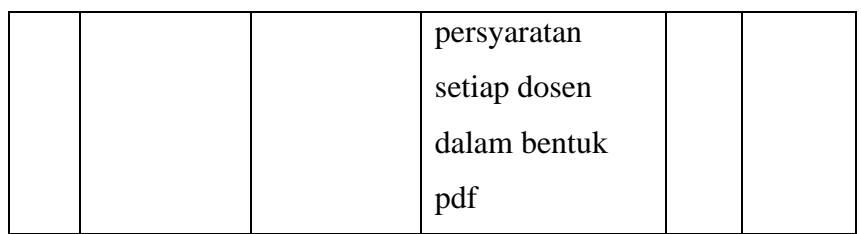

## Tabel 4.14 Tabel Pengujian Internal (Lanjutan)

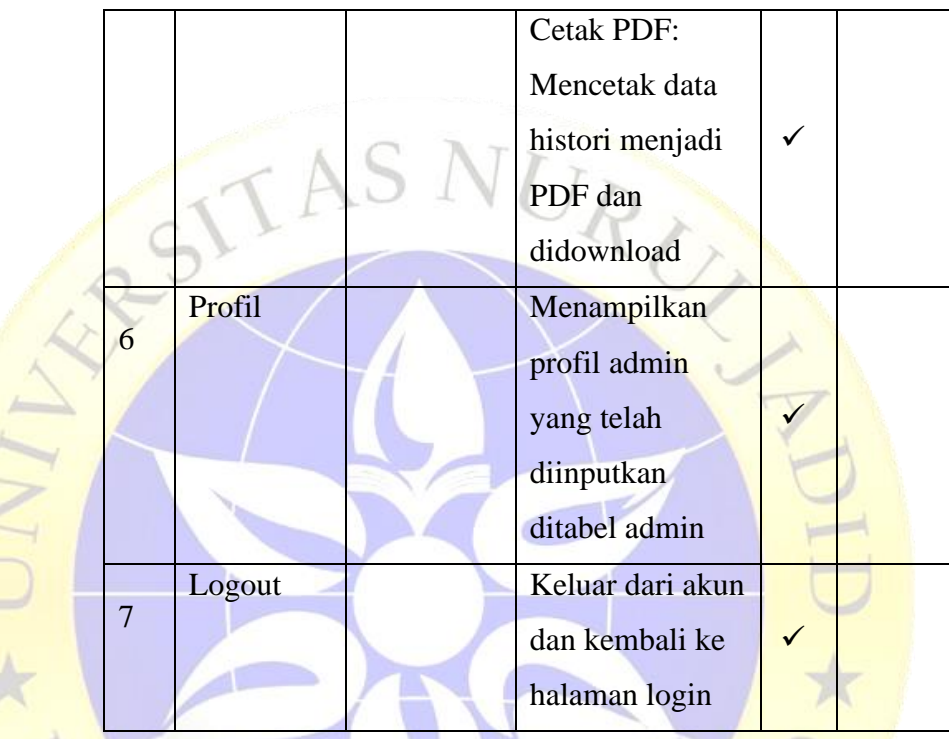

# **4.4.2 Pengujian Eksternal**

E

Tabel 4.15 Tabel Pengujian Eksternal

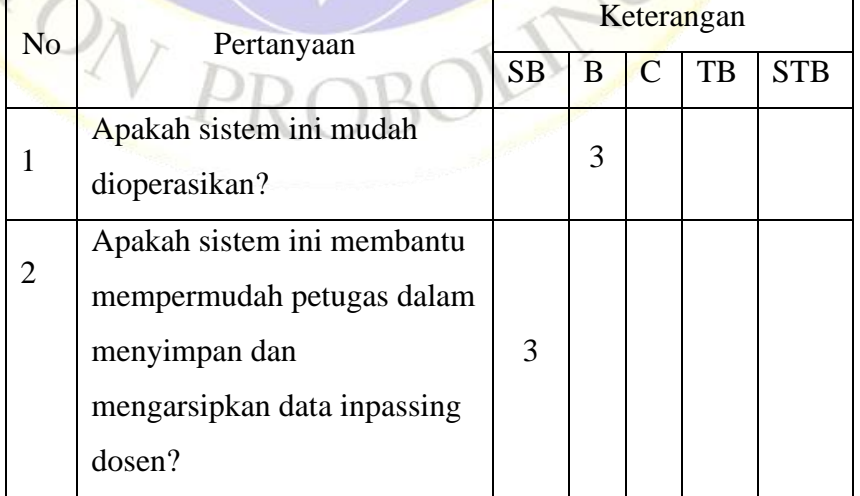

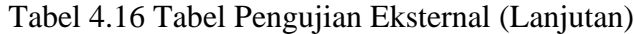

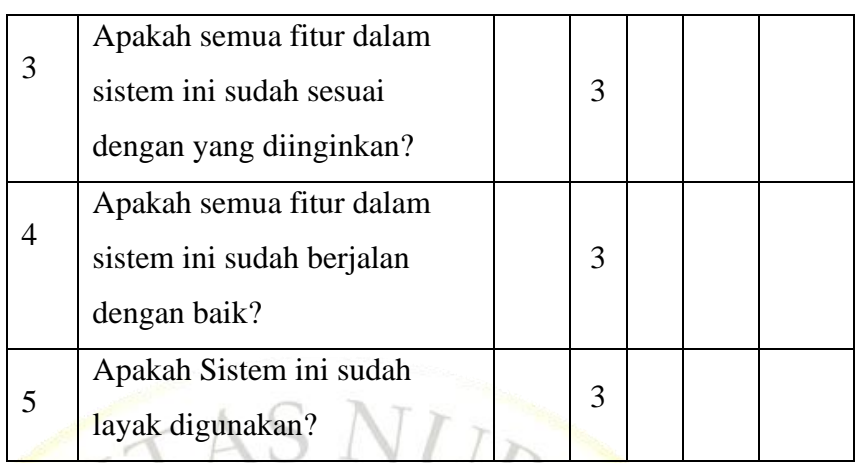

### Tabel 4.18 Tabel Perhitungan Skala Likert

NIT \* PP

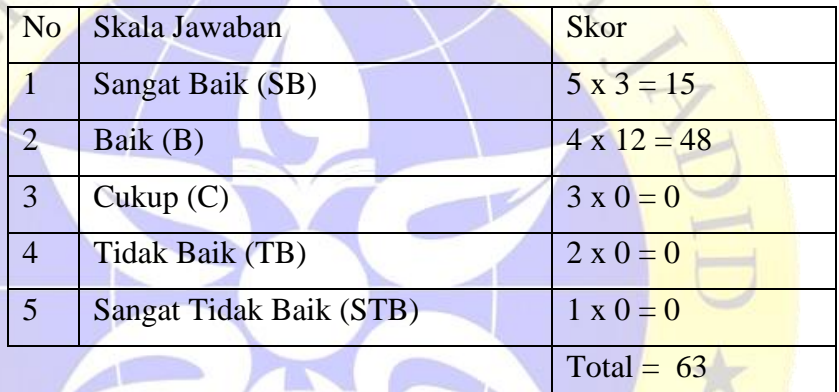

Skor tertinggi  $(Y)$  = skor tertinggi x jumlah responden  $Y = 5 \times 3 = 15$ 

Skor terendah  $(X)$  = skor terendah x jumlah responden  $X = 1 x 3 = 3$ 

Jumlah skor ideal = skor tertinggi x jumlah soal x jumlah responden  $5 \times 5 \times 3 = 75$ 

Berikuut interval terendah (0%) hingga tertinggi (100%)

Tabel 4.19 Tabel Kriteria Interpretasi Persen

| N <sub>0</sub> | Presentase     | Keterangan        |
|----------------|----------------|-------------------|
|                | $0 - 19,99\%$  | Sangat Tidak Baik |
|                | $20 - 39,99\%$ | Tidak Baik        |
|                | $40 - 59,99\%$ | Cukup             |

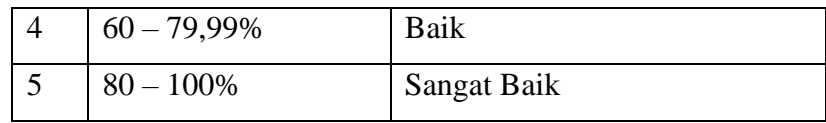

Rumus penentuan nilai presentase dari kuisioner yang dilakukan adalah penentuan nilai presentase = (Total skor yang diperoleh/skor ideal) x 100 sehingga didapat nilai presentase = (63/75) x 100 = 84%. Berdasarkan tabel presentase nilai diatas dapat diambil kesimpulan dari aplikasi pengarsipan data inpassing dosen Universitas Nurul Jadid berbasis web framework django dengan kategori sangat baik.

#### 4.5 Maintenance

NAV PI

Pada tahap terakhir yaitu maintenance atau perawatan perangkat lunak aplikasi pengarsipan data inpassing dosen dilakukan dengan cara mengupdate fitur dalam sistem jika ada perubahan fitur yang dibutuhkan dan dapat mengupdate username dan password admin jika diperlukan dan memperbaiki sistem jika suatu hari terjadi kesalahan pada sistem.